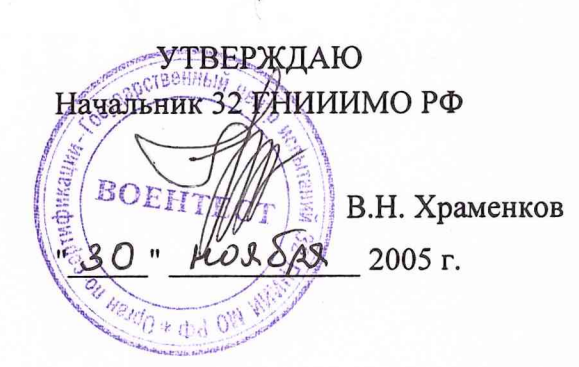

СОГЛАСОВАНО Генеральный директор ОАО «НИИ Электромера» MUI. В.Н. Иванов 66  $^{\prime\prime}$  30  $^{\prime\prime}$ 2005 г.

#### УСТАНОВКА ЦУ7013

### МЕТОДИКА ПОВЕРКИ ИЗМЕРИТЕЛЬНЫХ КАНАЛОВ ЗПИ.487.116 Д5

СОГЛАСОВАНО

SKa

Подп. и дата

Инв. № дубл.

ৼৢ

Взам. ннв.

Подп. и дата

Инв. № подл.

 $\ddot{\phantom{a}}$ 

Командир войсковой части 8122 С.А. Андреев 2005 г.

Командир войсковой части 78302 А.Е. Козлов 30" 06 2005 г.

Начальник 4634 ВП МО

С.И. Домокур " 30 "  $06$ 2005 г.

### СОГЛАСОВАНО

Начальник 12 отдела ОАО «НИИ Электромера» Cas А.А. Синцов  $" 27"$ 06 2005 г.

Начальник 121 лаборатории ОАО «НИИ Электромера» Ю.П. Обоишев  $\frac{1}{2}$  /  $\frac{1}{2}$ 2005 г.  $06$ 

Начальник ЦЛИТ ОАО «НИИ Электромера»

Г.М. Жилинская 25.06.05 2005 г.

## **СОДЕРЖАНИЕ**

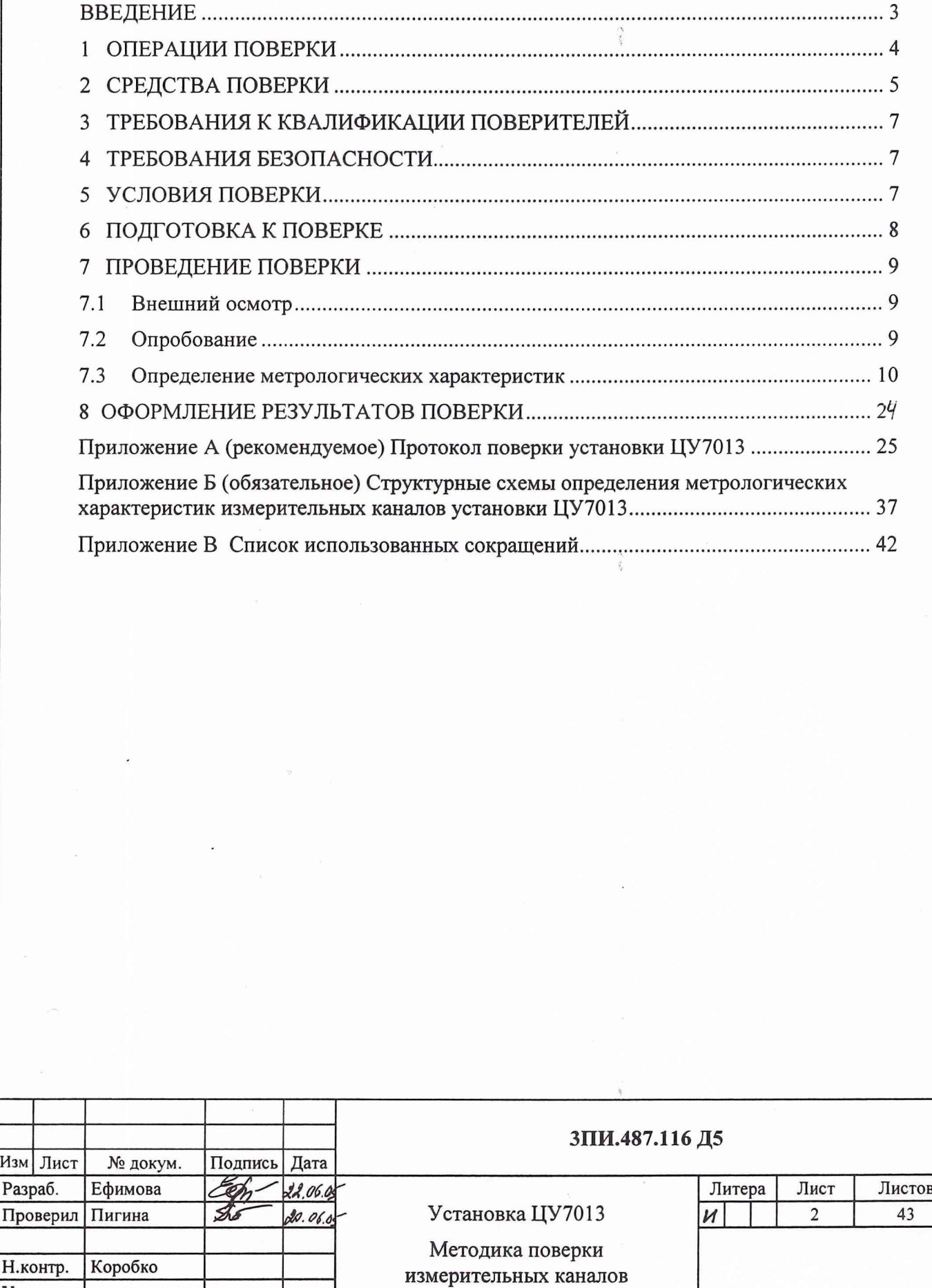

**Утвердил**

Подп. и дата

Инв. № дубл.

Взам. инв. №

Подп. и дата

Инв. № подл.

4634 BII WU Cest

#### **ВВЕДЕНИЕ**

Подп. и дата

дубл. ż Инв.

۶Ç

Взам. инв.

и дата

Подп.

ПОДЛ

1 Настоящая методика определяет порядок и объем выполнения первичной и периодической поверок измерительных каналов установки ЦУ7013 (3ПИ.487.116). Методика предназначена для работников лабораторий измерительной техники государственных и ведомственных метрологических служб, аккредитованных в установленном порядке на право проведения поверки средств измерений данного типа.

2 Методика разработана на основании и с учетом положений:

- ГОСТ Р 8.596-2002 ГСИ. Метрологическое обеспечение измерительных систем. Основные положения:

- МИ 2440-92 Рекомендация. ГСИ. Методы экспериментального определения и контроля характеристик погрешности измерительных каналов измерительных систем и измерительных комплексов:

- ВПС-18 Военная поверочная схема для СИ ЭДС и напряжения постоянного тока;

- ВПС-20 Военная поверочная схема для СИ электрического сопротивления постоянному току;

- ВПС-34 Военная поверочная схема для СИ избыточного давления;

- ГОСТ 8.030-91 ГСИ. Государственный первичный эталон и государственная поверочная схема для средств измерения магнитной индукции постоянного поля в диапазоне  $1.10^{-12} \div 5.10^{-2}$  Тл, постоянного магнитного потока, магнитной индукции и магнитного момента в интервале частот  $0 \div 20000$  Гц;

- МИ 156-78 Методика поверки рабочих средств измерений магнитной индукции постоянного поля в диапазоне  $1 \cdot 10^{-8}$  - 5 $\cdot 10^{-2}$  Тл;

- РМГ 51-2002 Документы на методики поверки средств измерений. Основные положения.

3 Периодичность выполнения поверки в объеме, предусмотренном методикой, определяется  $\bf{B}$ соответствии с действующими  $\, {\bf B}$ эксплуатирующем ведомстве организационно-распорядительными документами ПО вопросам метрологического обеспечения средств измерений.

Рекомендуемая периодичность поверки установки ЦУ7013 составляет не реже одного раза в год.

#### $\mathbf{1}$ ОПЕРАЦИИ ПОВЕРКИ

Перечень операций, подлежащих выполнению при первичной и периодической поверках установки ЦУ7013, указан в таблице 1.

Таблица 1

Подп. и дата

Инв. № дубл.

Взам. инв.  $N_2$ 

Подп. и дата

Инв. № подл.

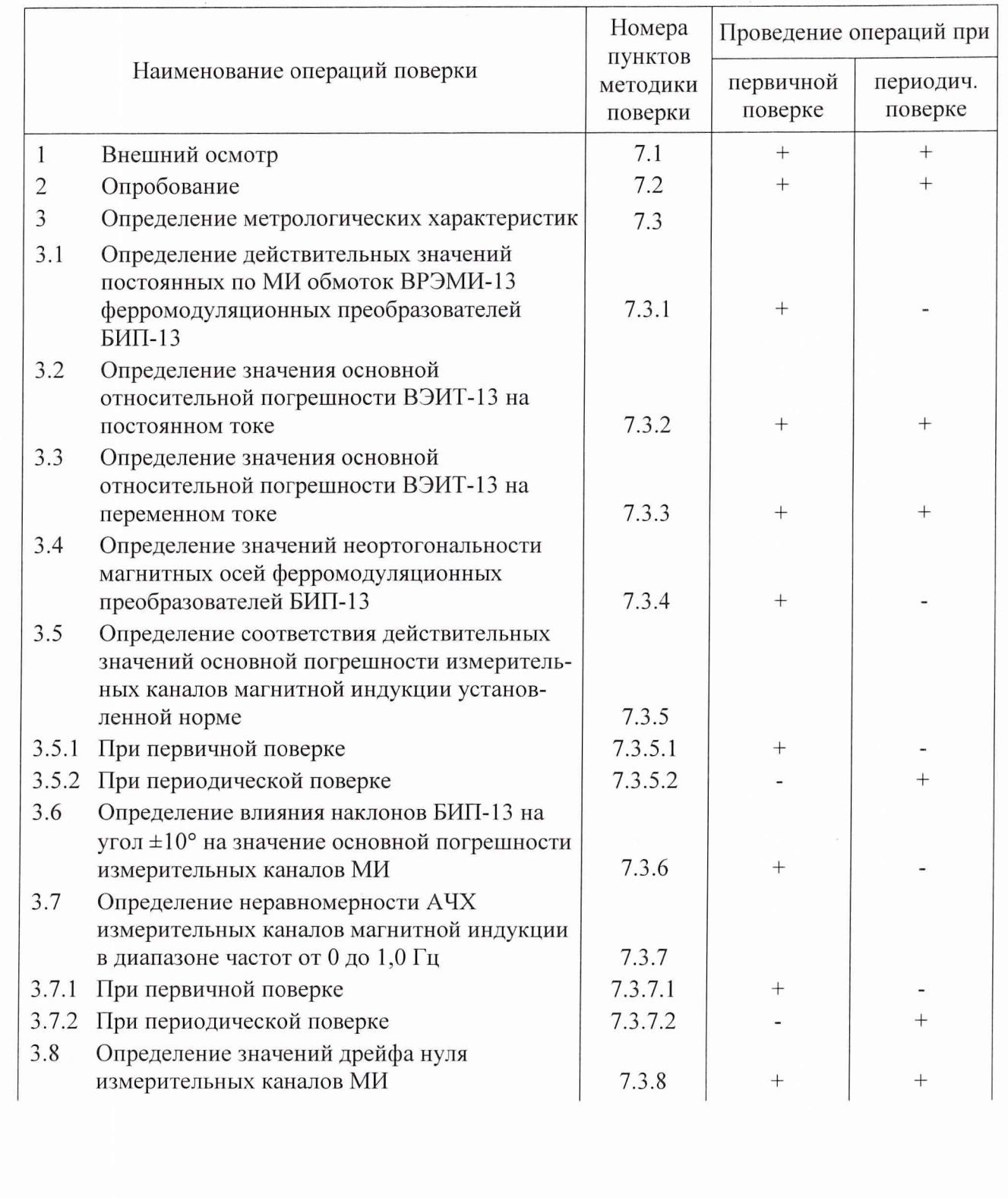

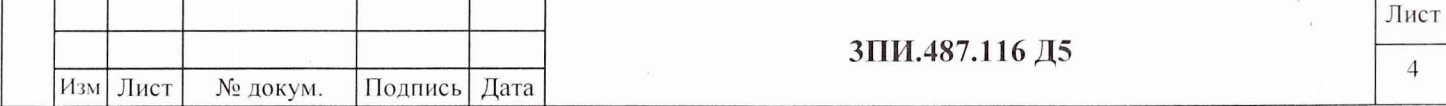

Продолжение таблицы 1

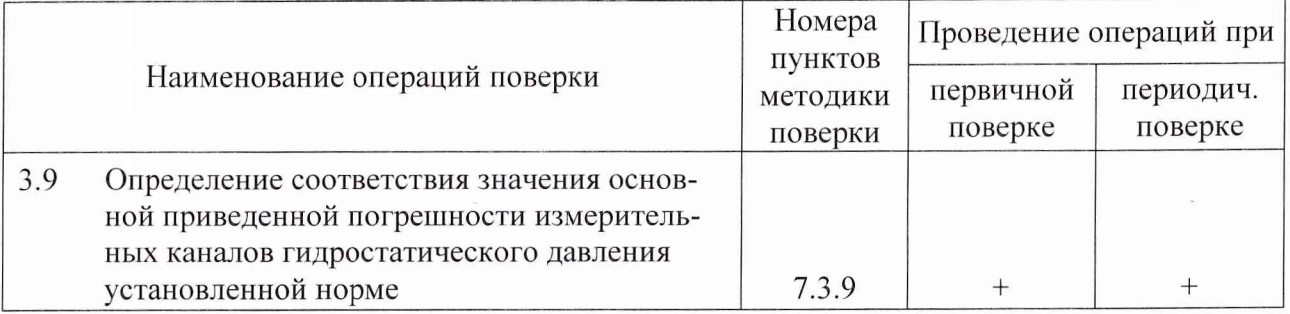

1.2 При получении отрицательного результата в ходе выполнения любой из указанных операций дальнейшая поверка прекращается, а на забракованную установку оформляется Извещение о непригодности в порядке, указанном в разделе 8.

1.3 Установка всех режимов и активизация их работы при выполнении операций поверки ЦУ7013 должны осуществляться в соответствии с Руководством оператора.

1.4 Трудоемкость выполнения операций поверки при одновременной работе двух поверителей составляет:

- при первичной поверке - 220 часов;

- при периодической поверке - 90 часов.

#### <span id="page-4-0"></span>2 СРЕДСТВА ПОВЕРКИ

2.1 Перечень рабочих эталонов, вспомогательных СИ и оборудования, необходимых для обеспечения выполнения операций поверки, указан в таблице 2.

Таблица 2

Инв. № подл.\_\_\_ Подп. и дата\_\_\_\_ Взам. инв. № Инв. № дубл. Подп. и дата

Взам. инв. №

Подп. и дата

Инв. № подл.

Инв. № дубл.

Подп. и дата

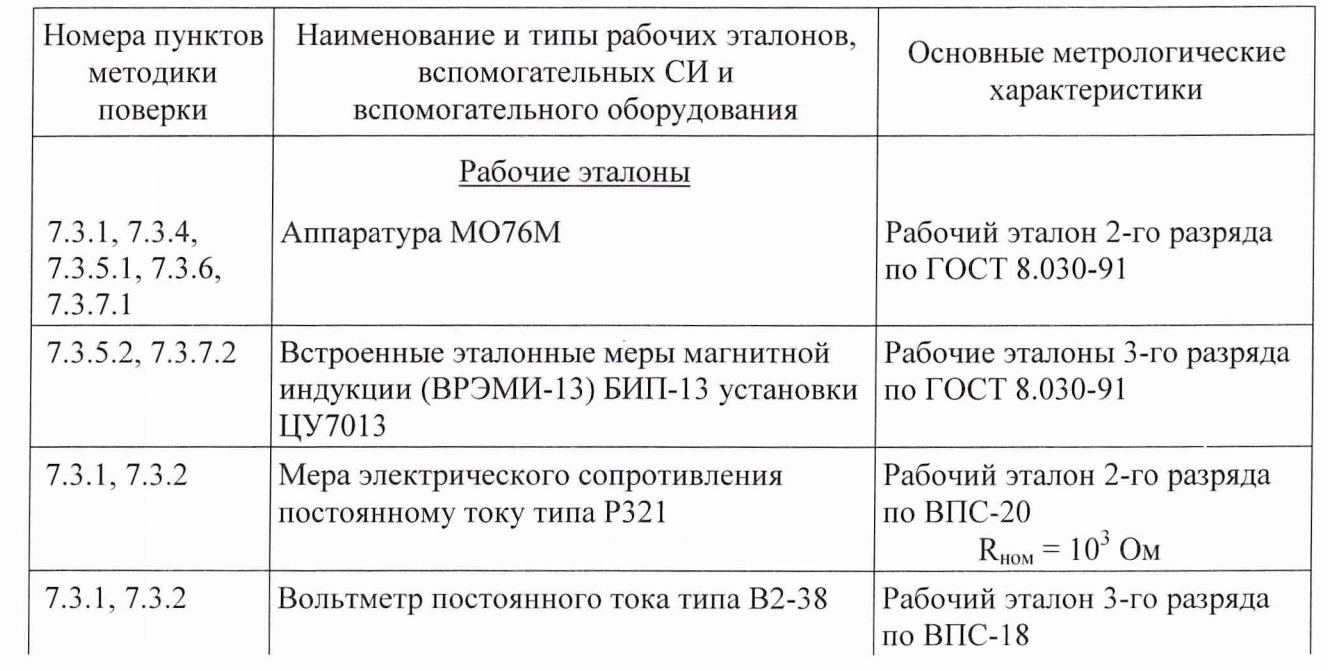

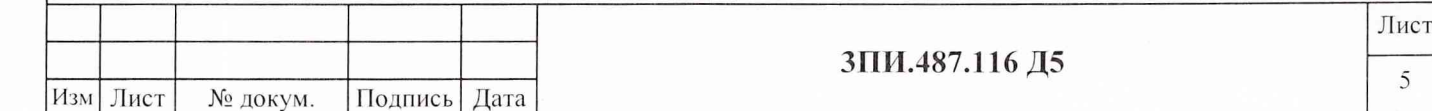

#### Продолжение таблицы 2

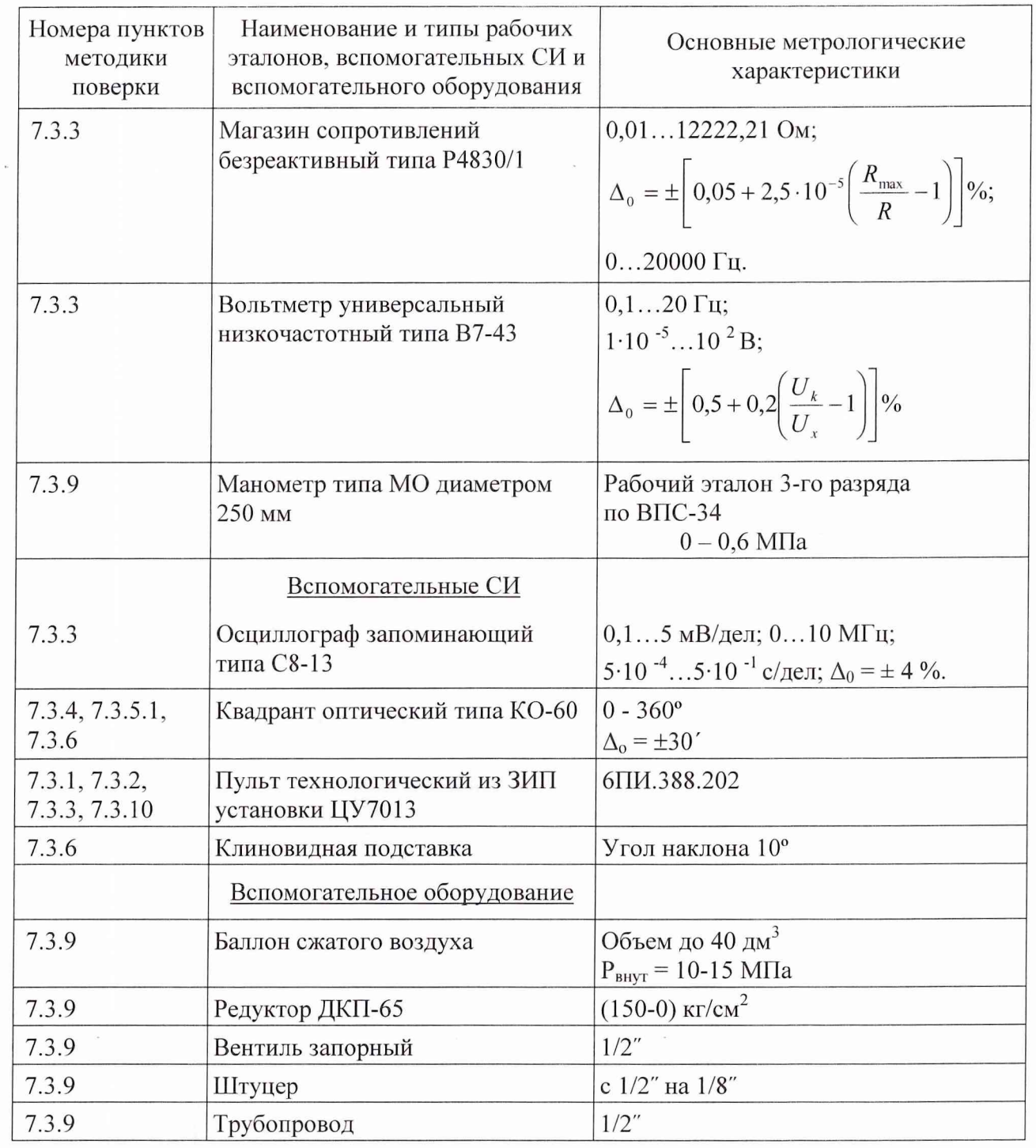

2.2 Все перечисленные в таблице 2 средства поверки должны быть технически исправны, а рабочие эталоны и вспомогательные СИ, кроме того, должны быть своевременно поверены метрологическими органами, аккредитованными на право поверки СИ соответствующих типов.

2.3 Взамен перечисленных в таблице 2 рабочих эталонов и вспомогательных СИ допускается использование СИ других типов с метрологическими характеристиками, обеспечивающими выполнение операций поверки с требуемой точностью.

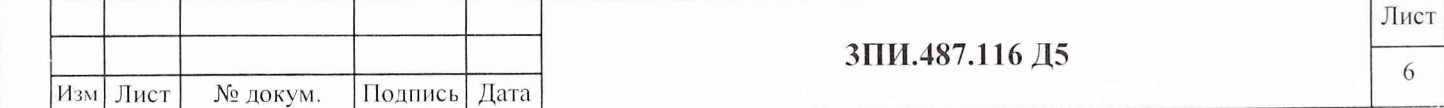

Подп. и дата Инв. № дубл.  $\hat{\mathbb{X}}$ Взам. инв. Подп. и дата

Инв. № подл.

#### 3 ТРЕБОВАНИЯ К КВАЛИФИКАЦИИ ПОВЕРИТЕЛЕЙ

3.1 К выполнению операций поверки, перечисленных в таблице 1, допускаются работники органов Госстандарта и метрологических органов эксплуатирующего ведомства, имеющие право самостоятельного проведения поверочных работ на средствах измерений электрических и магнитных величин, изучившие Руководство по эксплуатации ЗПИ.487.116 РЭ, настоящую методику поверки и ознакомившиеся с эксплуатационной документацией на рабочие эталоны и вспомогательные средства измерений, указанные в таблице 2, а также имеющие навыки работы с ПЭВМ и программным продуктом в среде Windows.

3.2 Все работники, допущенные к выполнению работ по данной методике, должны иметь квалификационную группу по электробезопасности не ниже 3-ей и своевременно пройти соответствующий инструктаж.

3.3 Ведомственные метрологические органы должны иметь оформленную установленном порядке аккредитацию на право проведения поверки конкретных средств измерений электрических и магнитных величин, в том числе и установки ЦУ7013.

3.4 Проведение операций поверки по настоящей методике неквалифицированным и неподготовленным лицам КАТЕГОРИЧЕСКИ ЗАПРЕЩАЕТСЯ.

#### <span id="page-6-0"></span>4 ТРЕБОВАНИЯ БЕЗОПАСНОСТИ

4.1 При выполнении операций поверки должны соблюдаться требования техники безопасности, регламентированные:

- ГОСТ 12.1.030-81 Электробезопасность. Защитное заземление, зануление;

- Правилами безопасности при эксплуатации электроустановок потребителей;

-разделом «Меры безопасности» Руководства по эксплуатации ЗПИ.487.116 РЭ установки ЦУ7013;

- действующими инструкциями по технике безопасности на конкретных рабочих местах.

4.2 Категорически ЗАПРЕЩАЕТСЯ замена плавких вставок и вскрытие корпусов при не отключенном электропитании средств измерений, входящих в состав собранных схем поверки.

4.3 Все операции поверки, предусмотренные настоящей методикой, экологически безопасны и не требуют проведения специальных мероприятий по защите окружающей среды.

#### 5 УСЛОВИЯ ПОВЕРКИ

дата S с О С

дубл

*%* со *X X*

*%*  $\overline{\mathbf{c}}$ S

B<sub>3</sub>a

дата S Подп

полл

£ со X Х |

5.1 При выполнении операций поверки должно быть обеспечено соблюдение следующих условий:

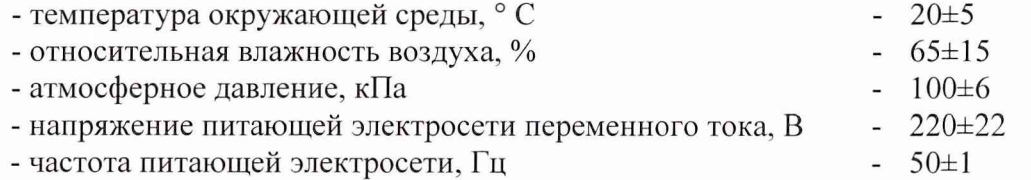

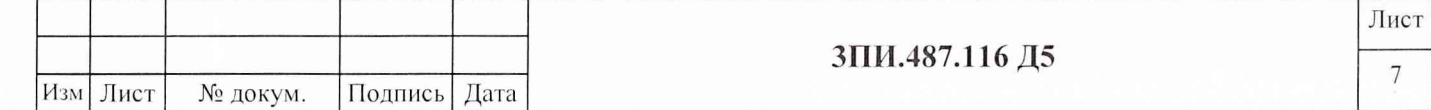

5.2 Контроль за условиями поверки должен осуществляться с помощью СИ, указанных в таблице 3.

Таблица 3

Подп. и дата

дубл.  $\tilde{\mathbf{x}}$ Инв.

ৼ ИНВ.

Взам.

Подп. и дата

Инв. № подл.

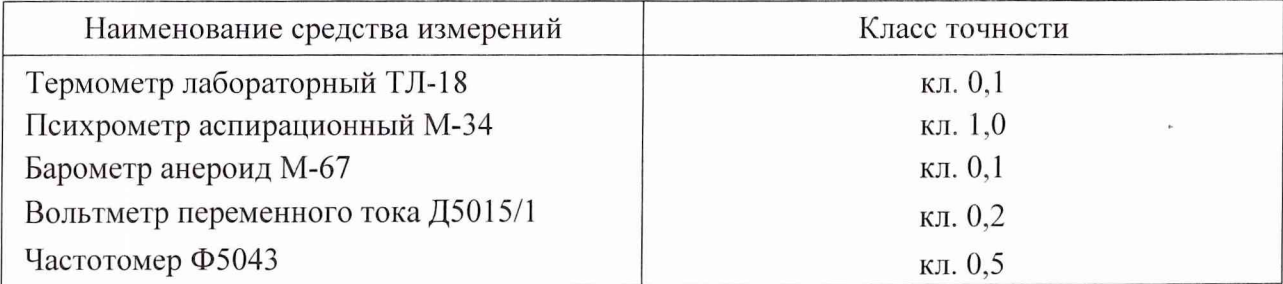

5.3 Все СИ, указанные в таблице 3, должны иметь документальное подтверждение своевременности прохождения поверки в органах Госстандарта или метрологической службы эксплуатирующего ведомства.

<span id="page-7-0"></span>5.4 Взамен указанных в таблице 3 допускается применение СИ других типов с аналогичными метрологическими характеристиками.

#### 6 ПОДГОТОВКА К ПОВЕРКЕ

6.1 Подготовить установку ЦУ7013 к работе в соответствии с указаниями Руководства по эксплуатации ЗПИ.487.116 РЭ. При этом подводная часть установки должна быть размещена на ровной горизонтальной поверхности (пол лаборатории, береговая площадка, пирс или палуба СФП) таким образом, чтобы кабели, идущие от БИП-13 к УВО-13 не были перепутаны между собой и не имели резких изгибов.

Средства поверки подготовить к работе, руководствуясь указаниями, приведенными в их эксплуатационной документации.

На периодическую поверку представляются установки, прошедшие техническое обслуживание в объеме, предусмотренном Руководством по эксплуатации ЗПИ.487.116 РЭ.

6.2 При подготовке к периодической поверке необходимо убедиться в наличии документально подтвержденных сведений о значении постоянных по МИ обмоток ВРЭМИ-13. Документальным подтверждением могут служить:

- Свидетельство о первичной поверке установки ЦУ7013;

-сведения о значении постоянных обмоток ВРЭМИ-13, занесенные по результатам первичной поверки в раздел «Индивидуальные особенности изделия» Формуляра ЗПИ.487.116 ФО.

6.3 При отсутствии данных, указанных в п. 6.2 настоящего документа, установка ЦУ7013 подлежит доставке в поверочный орган, аккредитованный в установленном порядке на право проведения поверки установок данного типа, для выполнения работ по определению действительных значений постоянных по МИ обмоток ВРЭМИ-13 с помощью рабочего эталона 2-го разряда по ГОСТ 8.030-91 в соответствии с настоящей Методикой.

6.4 Перед началом операций поверки выполнить измерения параметров условий ее проведения и определить их соответствие требованиям пункта 5.1. Результаты измерений отразить в разделе А. 1 Протокола по форме Приложения А. В дальнейшем контроль условий поверки следует выполнять с периодичностью один раз в час. При выявлении их несоответствия требованиям 5.1 настоящего документа выполнение операций поверки должно быть приостановлено до нормализации этих условий.

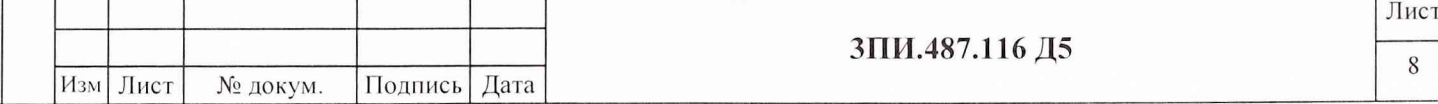

#### 7 ПРОВЕДЕНИЕ ПОВЕРКИ

До начала выполнения операций поверки включить ПЭВМ и в соответствии с указаниями Руководства оператору произвести подготовку Протокола поверки по форме Приложения А:

- указать дату выполнения поверочных работ;
- заводской номер поверяемой установки;
- заполнить раздел А.1 Условия поверки;
- <span id="page-8-0"></span>- заполнить раздел А.2 Эталонные средства измерений.

#### **7.1 ВНЕШНИЙ ОСМОТР**

7.1.1 При проведении внешнего осмотра должно быть установлено соответствие установки ЦУ7013 ниже изложенным требованиям:

- установка должна быть укомплектована согласно перечню, указанному в разделе 5 Комплектность Формуляра ЗПИ.487.116 ФО;

- при периодической поверке должно быть предъявлено Свидетельство о предыдущей поверке;

- наружные поверхности составных частей установки, в том числе разъемы соединительных кабелей, не должны иметь нарушений лакокрасочных покрытий, гальванических покрытий, следов коррозии и трещин;

- соединительные кабели не должны иметь признаков нарушения наружной изоляции;

- органы управления установки не должны иметь механических повреждений, препятствующих их функционированию по прямому назначению;

- закрепительные клейма или пломбы ОТК на составных частях установки не должны иметь следов нарушения их целостности.

7.1.2 Результаты внешнего осмотра отражаются в Протоколе по форме Приложения А в виде записи «Годен» («Брак») в порядке, определяемом Руководством оператору.

<span id="page-8-1"></span>*7.1.3 Результаты внешнего осмотра считаются положительными, если все требования 7.1.1 настоящего документа выполнены с положительным заключением.*

#### **7.2 ОПРОБОВАНИЕ**

Подп. и дата

№ дубл.

Инв.

ξ инв.

Взам.

дата

Подп. и

Инв. № подл.

7.2.1 Опробование работы каналов МИ осуществляется в соответствии с указанием подраздела «Проверка работоспособности» Руководства по эксплуатации ЗПИ.487.116 РЭ.

7.2.2 Опробование работы каналов измерения гидростатического давления осуществляется путем наблюдения за показаниями измеренного давления в графе «Р, кПа» таблицы окна АППАРАТУРА, которое при нахождении БИП-13 на воздухе должно отражать атмосферное давление. При правильной и исправной работе опробуемых каналов введение в поле «Атмосферное давление» окна АППАРАТУРА значений давления дня должно приводить к снижению показаний в графе «Р, кПа» (от 0 до 2 кПа).

7.2.3 Результаты опробования отражаются в Протоколе по форме Приложения А в виде записи «Годен» («Брак») в порядке, определяемом Руководством оператору.

*7.2.4 Результаты опробования считаются положительными, если каждый из измерительных каналов оказывается технически способным выполнять свои функции по прямому назначению.*

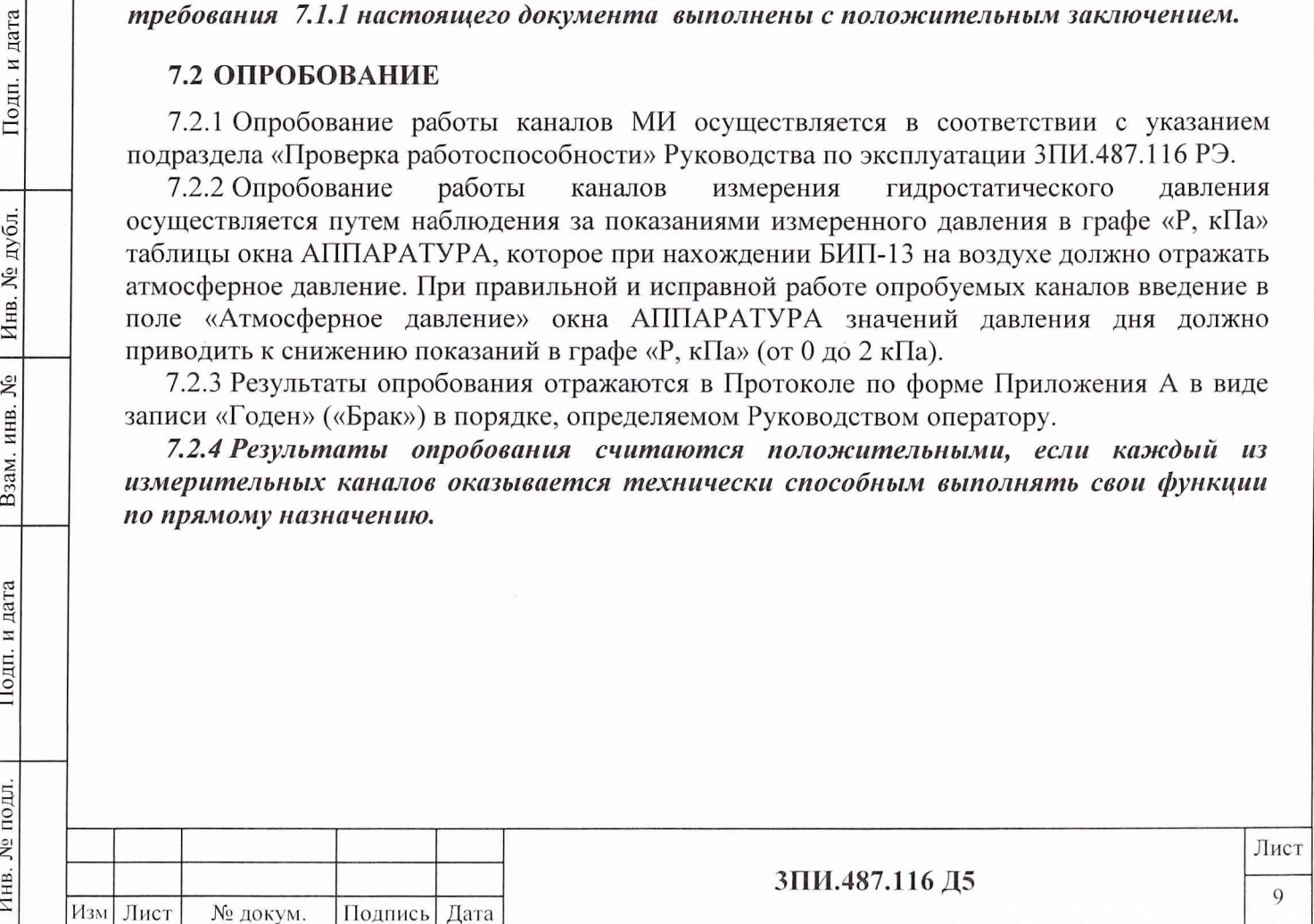

#### 7.3 ОПРЕДЕЛЕНИЕ МЕТРОЛОГИЧЕСКИХ ХАРАКТЕРИСТИК

#### 7.3.1 Определение действительных значений постоянных по магнитной индукции обмоток ВРЭМИ-13 ферромодуляционных преобразователей БИП-13

7.3.1.1 В центре рабочей зоны трехкомпонентной рабочей эталонной меры МИ 2 разряда по ГОСТ 8.030-91 (ТММИ) на горизонтальной площадке вертикально установить БИП-13-1, стрелка на его корпусе визуально должна совпадать с направлением на Север.

7.3.1.2 Собрать структурную схему в соответствии с рисунком Б.1 Приложения Б. Подать питание на составные части схемы.

7.3.1.3 Подготовить установку к работе в режиме ИЗМЕРЕНИЕ в соответствии с Руководством по эксплуатации (поочередно выполнить операции «Приведение к вертикали», «Приведение к магнитному меридиану»).

7.3.1.4 Установить переключатель на пульте технологическом в положение «Х».

7.3.1.5 Выполнить операцию «Установка нуля». С помощью вольтметра В2-38 и рабочей эталонной меры электрического сопротивления P321 измерить значение тока I<sub>оВРЭМИ</sub> в ВРЭМИ-13 и с помощью клавиатуры ПЭВМ занести его в соответствующую графу таблицы А.1, выведенной на дисплей.

7.3.1.6 В основном меню ПО ЦУ7013 выбрать и активизировать режим ПОВЕРКА -ОПРЕДЕЛЕНИЕ К<sub>в</sub>. При этом на дисплей будет выведено окно с таблицей А.1 Протокола по форме Приложения А, в которую с помощью клавиатуры следует ввести значения постоянных по МИ обмоток используемой эталонной меры, выраженные в мкТл/мА. Щелчком левой кнопки манипулятора по соответствующей вкладке окна установить номер поверяемого БИП-13.

7.3.1.7 Щелчком левой кнопки манипулятора активизировать поле «I<sub>эт</sub>, мА» для наблюдения номер 1 значений МИ положительной полярности, воспроизводимой ТММИ по компоненте **X.** Автоматически выведется расчетное значение тока  $I_{\text{2T}}$ , мА, полученное по формуле

$$
I_{\pi} = \frac{B_{\pi}}{K_{B\pi}},
$$
\n(1)

 $K_{B\text{at}}$  – значение постоянной по МИ соответствующей обмотки (используемой где компоненты) ТММИ, мкТл/мА;

 $B_{\rm yr}$  = 50 мкТл – воспроизводимая МИ используемой компоненты ТММИ, мкТл.

Вручную установить данный ток в соответствующей обмотке ТММИ.

Подп. и дата

Инв. № дубл.

 $\zeta$ 

Взам. инв.

Подп. и дата

Инв. № подл.

7.3.1.8 Щелчком левой кнопки манипулятора активизировать поле «I<sub>i ВРЭМИ</sub>, мА» для данного наблюдения. С помощью органов управления панели, выведенной при этом на дисплей, установить в обмотке Х ВРЭМИ-13 ток, обеспечивающий минимальные по модулю показания в строке «Измерения, мкТл» графы поверяемой компоненты.

7.3.1.9 С помощью вольтметра В2-38 и рабочей эталонной меры электрического сопротивления Р321 измерить значение тока I<sub>BPЭМИ</sub> в ВРЭМИ-13 и с помощью клавиатуры ПЭВМ занести его в соответствующую графу таблицы А.1, выведенной на дисплей.

Клавишей ENTER «закрыть» поле «I<sub>i ВРЭМИ</sub>, мА». Автоматически произойдет вычисление К<sub>Ві</sub>, мкТл/мА, для данного наблюдения по формуле

$$
K_{Bi} = K_{B \text{ at}} \frac{I_{\text{at}}}{I_{i\text{ BP}3\text{t}} - I_{o\text{BP}3\text{t}}},
$$
 (2)

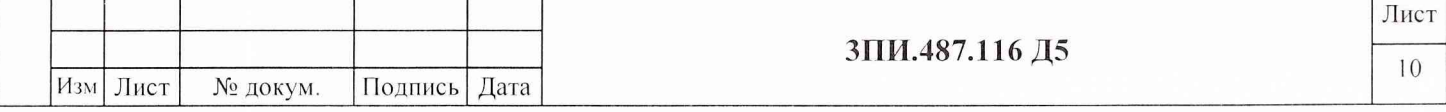

где  $I_{\text{ar}}$  – значение эталонного тока в соответствующей обмотке ТММИ, мА;

I в рэми - значение тока в поверяемой обмотке ВРЭМИ при i-том наблюдении, мА;

I<sub>оВРЭМИ</sub> - значение тока, обеспечивающего МИ, компенсирующую индукцию МПЗ при установке нуля;

і - индекс, соответствующий порядковому номеру наблюдения.

7.3.1.10 Операции по 7.3.1.7 провести 10 раз.

7.3.1.11 Изменить направление тока в обмотках Х ТММИ и ВРЭМИ-13 на противоположенные и повторить операции по 7.3.1.7 - 7.3.1.10.

7.3.1.12 При получении последнего результата наблюдений I в рэми, мА, и последнего результата расчета по формуле (2) для поверяемой компоненты автоматически будут определены:

- значение среднего арифметического для К<sub>Ві</sub>, мкТл/мА, по формуле

$$
K_{B} = \frac{1}{n} \sum_{i=1}^{n} K_{Bi} ,
$$
 (3)

- значение СКО, %, результатов наблюдений по формуле

дата

 $\overline{\mathbf{z}}$ 

Подп.

дубл.

Инв. №

Взам. инв.  $N_2$ 

Подп. и дата

$$
S(K_{\rm B}) = \frac{1}{K_{\rm B}} \left( \frac{\sum_{i=1}^{n} (K_{\rm B i} - K_{\rm B})^2}{n(n-1)} \right)^{1/2} \cdot 100 \le 0.05\%,
$$
 (4)

где n=20 - количество наблюдений, зафиксированное в таблице A.1.

7.3.1.13 Если рассчитанное по формуле (4) значение  $S(K_B)$  окажется для поверяемой компоненты больше 0,05 %, то операции по  $7.3.1.3 - 7.3.1.11$  следует повторить заново.

7.3.1.14 При соответствии рассчитанного значения  $S(K_B)$  условию выражения (4) для данной компоненты за действительное значение постоянной по МИ принимается полученное при расчете по формуле (3), что автоматически отражается в поле «К<sub>В</sub>, мкТл/мА» таблицы А.1. Аннулирование полученных результатов осуществляется при необходимости в соответствии с указаниями Руководства оператора.

7.3.1.15 Установить переключатель на пульте технологическом в положение «У».

7.3.1.16 Выполнить операции по 7.3.1.5 - 7.3.1.14 для компоненты У ТММИ и обмотки У ВРЭМИ-13.

7.3.1.17 Установить переключатель на пульте технологическом в положение «Z».

7.3.1.18 Выполнить операции по 7.3.1.5 - 7.3.1.14 для компоненты  $Z$  ТММИ и обмотки  $Z$ ВРЭМИ-13.

7.3.1.19 Операции по 7.3.1.1 - 7.3.1.18 выполнить для всех БИП-13, входящих в комплект поверяемой установки ЦУ7013, включая и БИП-13-ЗИП. Полученные результаты определения действительных значений постоянных по МИ для каждой из компонент X, Y, Z каждого из поверенных БИП-13 должны быть внесены в раздел «Индивидуальные особенности изделия» Формуляра 3ПИ.487.116 ФО и введены в ПО ЦУ7013 в порядке, указанном в Руководстве оператора.

7.3.1.20 Значение границы неисключенной систематической составляющей погрешности определения постоянных по МИ для каждой из обмоток ВРЭМИ-13 поверяемых БИП-13 при доверительной вероятности 0,95 соответствует условию, приведенному в выражении

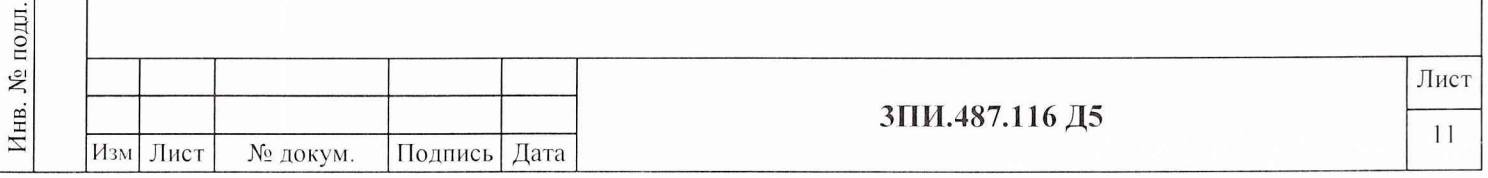

$$
\Delta_{K_B} = \pm 1, 1 \Big[ \Delta_{\text{3T}}^2 + \Delta_{\text{R3}}^2 + \Delta_{\text{V}}^2 + 2(\Delta_{\text{P321}}^2 + \Delta_{\text{B2-38}}^2) \Big]^{1/2} \le 0,4\% \,, \tag{5}
$$

- неисключенная систематическая погрешность определения постоянных где  $\Delta_{\rm ST}$ обмоток ТММИ, %;

неисключенная систематическая погрешность, обусловленная классом  $\sim$  $\Delta_{R}$ электрической меры сопротивления R<sub>э</sub>, включенной в токозадающую цепь обмоток эталонной ТММИ, %;

неисключенная систематическая погрешность, обусловленная наличием  $\Delta_{\rm V}$ погрешности вольтметра, измеряющего падение напряжения на R<sub>3</sub> при протекании через него эталонного тока  $I_{\text{2T}}$ , %;

 $\Delta_{P321}$  – неисключенная систематическая погрешность, обусловленная класссом меры электрического сопротивления типа P321, включенной в токозадающую цепь обмоток ВРЭМИ-13, %;

неисключенная систематическая погрешность, обусловленная наличием  $\Delta_{\text{B2-38}}$  погрешности вольтметра типа В2-38, измеряющего на Р321 падение напряжения при протекании по нему тока, поступающего в обмотки ВРЭМИ, %.

При соблюдении условий (4) и (5), полученные значения постоянных К<sub>в</sub> с учетом погрешности  $\Delta_{B3HT}$  воспроизведения тока с помощью ВЭИТ-13, будут отвечать требованиям к эталонным мерам 3 разряда по ГОСТ 8.030-91 для мер МИ постоянного магнитного поля.

7.3.1.21 Результат поверки по данной методике считается положительным, если:

- определены действительные значения постоянных по МИ для всех компонент X, Y, Z обмоток ВРЭМИ-13 всех БИП-13, входящих в комплект поверяемой установки, включая БИП-13-ЗИП;

- значения СКО результатов наблюдений при определении каждого из значений Квы рассчитываемые в соответствии с (4), не превышают 0,05 %;

- значения границы неисключенной систематической составляющей погрешности определения постоянных по МИ при доверительной вероятности 0,95 не превосходят  $\pm 0.4 \%$ .

#### 7.3.2 Определение значения основной относительной погрешности ВЭИТ-13 на постоянном токе

и дата

Подп.

№ дубл

Инв.

Δº

ИНВ.

Взам.

Подп. и дата

7.3.2.1 Собрать схему в соответствии с рисунком Б.2 Приложения Б. Подать питание на составные части схемы и прогреть их в соответствии с ЭД. После окончания прогрева составных частей схемы и активизации ПО ЦУ7013 в основном меню программы выбрать и активизировать режим ПОВЕРКА - ОСН.ПОГР.ВЭИТ-13 - ПОСТ.ТОК. При этом на дисплей выводится таблица по форме А.2 Приложения А.

Примечание - Последняя строка «ЦАП» таблицы А.2 носит информативный характер и используется только при настройке ВЭИТ-13.

7.3.2.2 С помощью одной из вкладок окна с выведенной таблицей ввести номер поверяемого БИП-13, а с помощью кнопок «X», «Y», «Z» выбрать соответствующий ИК МИ.

7.3.2.3 Убедиться в том, что поверяемый ВЭИТ-13 находится в исходном состоянии, т.е. на него не подано никаких управляющих команд, включая и команду «Установка 0». С помощью вольтметра В2-38 и рабочей эталонной меры электрического сопротивления измерить значение тока холостого хода ВЭИТ-13 I<sub>см</sub>, мкА, и с помощью клавиатуры внести его в соответствующее поле таблицы А.2.

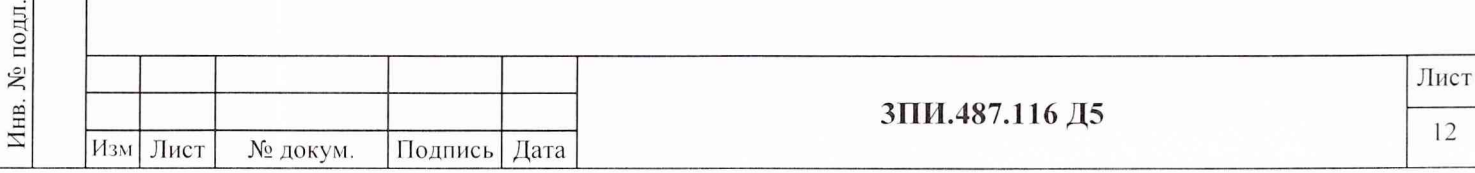

7.3.2.4 В соответствии с Руководством оператора установить значение постоянного тока ВЭИТ-13 для воспроизведения МИ 0,1 мкТл в компоненте *X* БИП-13-1.

Номинальное значение эталонного тока  $I_{i\,\text{3T,HOM}}$ , мкА, автоматически рассчитывается при активизации щелчком левой кнопки манипулятора по выбранной ячейке  $B_{i\sigma T,H_0M}$  таблицы А.2. Расчет выполняется в соответствии с формулой

$$
I_{i_{3T,HOM}} = \frac{B_{i_{3T,HOM}}}{K_{Bi}} \cdot 10^3,
$$
 (6)

Подп. и дата

Инв. № дубл.

Взам. инв.  $N_2$ 

Подп. и дата

№ подл.

Инв.

где: i - индекс одного из номинальных значений МИ, воспроизводимого с помощью ВРЭМИ-13;

 $B_i$ <sub>эт.ном</sub> - номинальное значение эталонной МИ, воспроизводимое ВРЭМИ-13 в данной контрольной точке диапазона измерений поверяемого ИК МИ, мкТл;

 $K_B$  - значение постоянной по МИ одной из компонент обмоток ВРЭМИ-13 ФМП поверяемого ИК МИ *(X, У* или Z), мкТл/мА.

Рассчитанное по (6) номинальное значение эталонного тока автоматически вносится в соответствующие графу и строку таблицы А.2.

7.3.2.5 После установки тока ВЭИТ-13, соответствующего воспроизводимой эталонной МИ, равной 0,1 мкТл, с помощью вольтметра В2-38 измерить падение напряжения на мере электрического сопротивления Р321, с номинальным значением 1000 Ом.

Определить действительное значение тока ВЭИТ-13 I<sub>i эт.изм</sub>, мА, по формуле

$$
I_{i_{3T, H3M}} = \frac{U_{H3M}i}{R_{_{3T}}} \cdot 10^{-3} - I_{_{CM}}\,,\tag{7}
$$

где:  $U_{\mu 3M i}$  – значение падения i-того напряжения на мере электрического сопротивления Р321, измеренное вольтметром В2-38, выраженное в милливольтах с учетом знака;

 $R_{\text{tr}}$  - действительное значение меры электрического сопротивления, используемой для измерения тока ВЭИТ-13, приведенное в Свидетельстве о ее поверке, выраженное в Омах.

С помощью клавиатуры ПЭВМ полученное значение тока внести в соответствующую ячейку таблицы А.2, выведенной на дисплей. После чего автоматически будет выполнен расчет основной относительной погрешности ВЭИТ-13, а полученный результат внесен в графу  $\Delta_{0i}$  вэит, соответствующую поверяемой контрольной точке и выбранному ИК МИ. Клавишей ENTER «закрыть» заполненную ячейку I, **эт.ном-** Расчет основной относительной погрешности ВЭИТ-13  $\Delta_{\text{oibm}}$ , %, для заданной контрольной точки выполняется в соответствии с формулой

$$
\Delta_{\text{oiB9HT}} = \frac{I_{\text{3T,HOM}} - I_{\text{3T,HSM}}}{I_{\text{3T,HOM}}} \cdot 100,\tag{8}
$$

7.3.2.6 Повторить операции 7.3.2.3 - 7.3.2.5 для значения В<sub>і эт.ном</sub>, равного минус 0,1 мкТл, т.е. изменить полярность воспроизводимого ВЭИТ-13 тока.

7.3.2.7 Выполнить операции 7.3.2.3 - 7.3.2.6 для значений токов, обеспечивающих воспроизведение эталонной магнитной индукции  $\pm 0,002$ ;  $\pm 0,01$ ;  $\pm 0,1$ ;  $\pm 0,7$ ;  $\pm 1,0$ ;  $\pm 3,0$ ;  $\pm 5,0$ ;  $\pm$ 7,0;  $\pm$ 10 мкТл. По результатам всех измерений для данной компоненты ВЭИТ-13 автоматически делается вывод «Годен» («Брак»), который заносится в соответствующую графу и строку таблицы А.2.

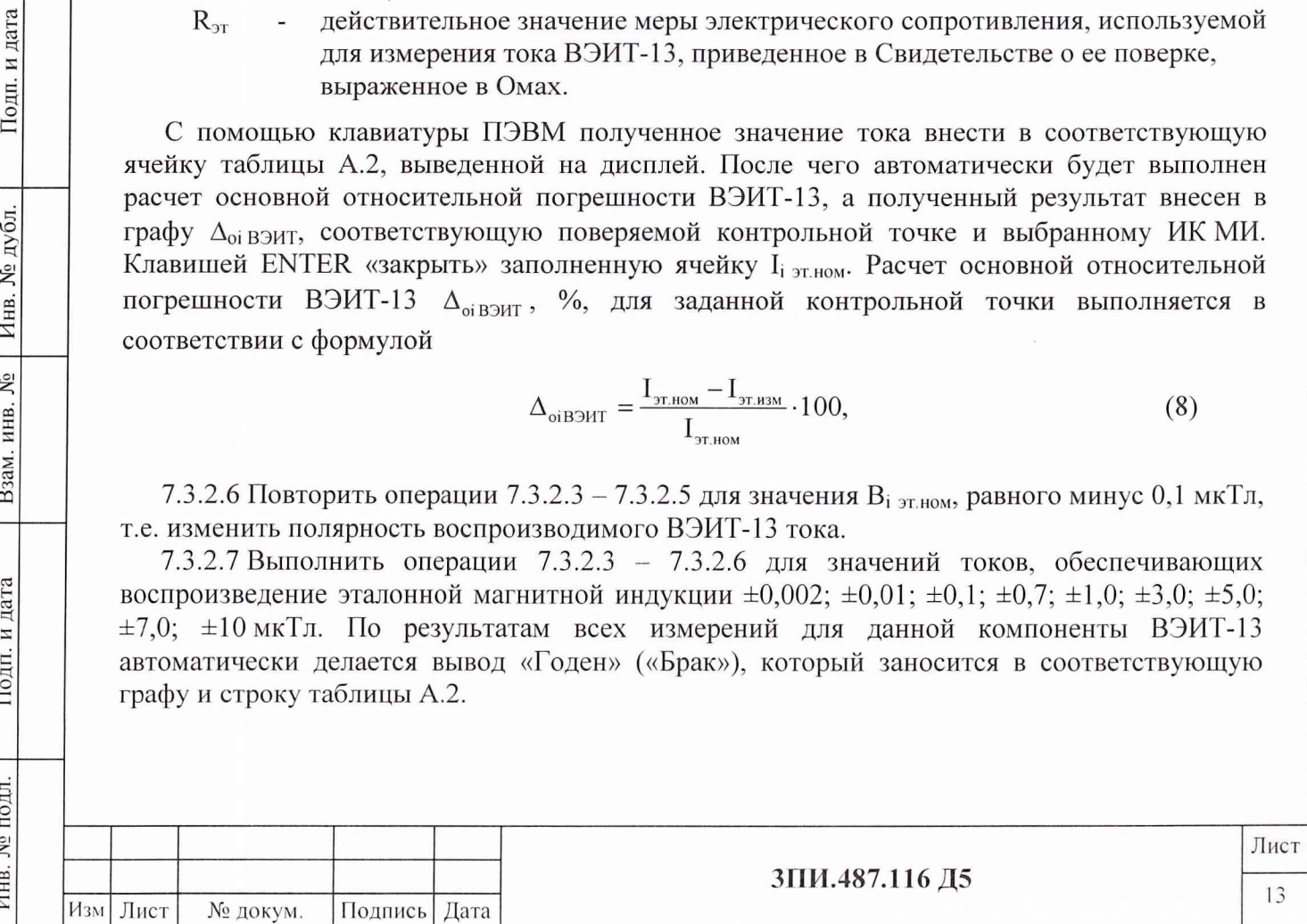

7.3.2.8 Выполнить операции по 7.3.2.2 - 7.3.2.7 последовательно для компонент  $Y$  и  $Z$ переключатель пульта технологического поверяемого  $BMT-13$ . устанавливая соответствующее положение *Y* или *Z* (рисунок Б.2 приложения Б).

В соответствии с Руководством оператора сформировать заполненную таблицу А.2 в файл.

7.3.2.9 Повторить операции 7.3.2.1 - 7.3.2.8, последовательно выбирая каждый из БИП-13 комплекта поверяемой установки, в том числе БИП-13-ЗИП. При выборе очередного поверяемого БИП-13 происходит одновременное обновление таблицы А.2.

7.3.2.10 После заполнения последней из таблиц с результатами определения основной погрешности ВЭИТ-13 на постоянном токе необходимо, нажав на кнопку «Закрыть» данного окна, перейти в основное меню ПО ЦУ7013.

7.3.2.11 Результат поверки по данной методике считается положительным, если относительные погрешности воспроизведения эталонного тока, полученные при выполнении 7.3.2.1 – 7.3.2.10 не превосходят  $\pm 0.5$  %.

#### 7.3.3 Определение значения основной относительной погрешности ВЭИТ-13 на переменном токе

7.3.3.1 Собрать схему в соответствии с рисунком Б.3 Приложения Б. Подать питание на составные части схемы согласно указаниям ЭД. После окончания прогрева составных частей и запуска ПО ЦУ7013 в основном меню программы выбрать и активизировать режим ПОВЕРКА, а в подменю этого режима – операцию ОСН.ПОГР.ВЭИТ-13 – ПЕРЕМ.ТОК. При этом на дисплей выводится таблица А.3 Приложения А. На магазине сопротивлений Р4830/1 установить значение сопротивления, равное 1000 Ом. С помощью одной из вкладок окна с выведенной таблицы установить номер поверяемого БИП-13.

7.3.3.2 Убедиться в том, что поверяемый ВЭИТ-13 находится в исходном состоянии, т.е. на него не полано никаких управляющих команд, включая и команду «Установка 0».

7.3.3.3 Шелчком левой кнопки манипулятора в графе компонента X таблицы А.3 активизировать ячейку I<sub>i этном</sub> для частоты 0,1 Гц. При этом в данной ячейке будет отображено номинальное значение эталонного тока, рассчитанное в соответствии с (6) для компоненты  $X$  поверяемого БИП-13 при воспроизведении обмоткой ВРЭМИ-13 амплитудного значения эталонной МИ 10 мкТл.

Подп. и дата

дубл. ٤ Инв.

۶

Взам. инв.

дата

 $\overline{\mathbf{z}}$ Подп.

Инв. № подл.

7.3.3.4 Манипуляция по 7.3.3.3 одновременно служит командой и для воспроизведения ВЭММИ указанной МИ. Используя вольтметр В7-43, работающий в режиме максимального времени измерений, определить значение I<sub>i эт.ном</sub>, мА, по формуле

$$
I_{i_{3T HOM}} = \sqrt{2} \frac{U_{\text{HSM}}}{R_{\text{3T}}},
$$
\n(9)

где: U<sub>изм</sub> - среднеквадратическое значение напряжения, измеренное вольтметром В7-43.

В процессе определения значений токов, воспроизводимых ВЭИТ-13 в диапазоне частот от 0,1 до 1,0 Гц, контроль формы кривой осуществляется с помощью осциллографа С8-13. При этом на развертке не должно наблюдаться явно выраженных отличий воспроизводимого ВЭИТ-13 сигнала от синусоидальной формы.

7.3.3.5 Полученное значение тока внести в соответствующую предварительно активизированную ячейку графы «Компонента X» таблицы А.3, выведенной на дисплей. Клавишей ENTER «закрыть» ячейку I<sub>i этлям</sub>, при этом автоматически по формуле (8) будет рассчитано значение основной относительной погрешности ВЭИТ-13 на переменном токе для заданной частоты, которое также автоматически вводится в графу « $\Delta_{oi\ B}$ энт, %»

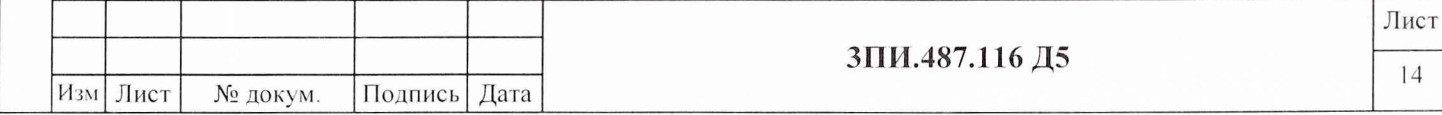

таблицы А.3 для проверяемой компоненты и строку, соответствующую установленной частоте воспроизводимого ВЭИТ-13 тока.

7.3.3.6 Выполнить операции в соответствии с 7.3.3.3 - 7.3.3.5 для значений частот 0,3; 0,5; 0,7 и 1,0 Гц. После окончания выполнения 7.3.3.5 для частоты 1,0 Гц выполняется автоматический анализ полученных результатов и для поверяемой компоненты ВЭИТ-13 автоматически делается вывод «Годен» («Брак»), который заносится в соответствующую графу и строку таблицы А.3.

7.3.3.7 Выполнить операции по 7.3.3.2 - 7.3.3.6 для компонент  $Y$  и  $Z$  поверяемого БИП-13, последовательно подключая к ним магазин сопротивлений Р4830/1  $\mathbf{c}$ ПОМОЩЬЮ переключателя на пульте технологическом 6ПИ.388.202.

7.3.3.8 Проверке по 7.3.3.2 - 7.3.3.7 подвергаются все БИП-13, входящие в комплект установки ЦУ7013, включая БИП-13-ЗИП. Выбор очередного поверяемого БИП-13 с помощью вкладок окна «Основная погрешность ВЭИТ-13 (переменный ток)» приводит к одновременному обновлению таблицы А.3. После окончания заполнения последней из таблиц А.3 по форме Приложения А результатами определения основной относительной погрешности ВЭИТ-13 на переменном токе необходимо, выполнив формирование файла, перейти в основное меню ПО ЦУ7013, нажав кнопку «Закрыть» окна с указанной таблицей.

7.3.3.9 Результат поверки по данной методике считается положительным, если:

- значения основной относительной погрешности ВЭИТ-13 в диапазоне частот от 0,1 до 1,0 Гц не превосходят  $\pm$  1 %;

- наличие нелинейных искажений воспроизводимого ВЭИТ-13 тока при визуальном наблюдении формы сигнала с помощью осциллографа на каждой из частот, не носит явно выраженный характер.

#### 7.3.4 Определение значений неортогональности магнитных осей ферромодуляционных преобразователей БИП-13

7.3.4.1 Определение значений неортогональности магнитных осей ферромодуляционных преобразователей (ФМП) осуществляется в соответствии с рисунком Б.4 Приложения Б для всех БИП-13, входящих в комплект установки, включая БИП-13-ЗИП.

7.3.4.2 Разместить БИП-13-1 на горизонтальной площадке внутри трехкомпонентной меры МИ рабочего эталона 2-го разряда по ГОСТ 8.030-91 - аппаратуры МО76М (в дальнейшем ТММИ) таким образом, чтобы:

- сборка ФМП находилась в середине рабочего объема ТММИ;

дата

Подп. и

Инв. № дубл.

Взам. инв.  $N_2$ 

Подп. и дата

№ подл

Инв.

- ось Z ФМП была бы визуально сориентирована по вертикали;

- ось X ФМП была бы визуально сориентирована вдоль магнитного меридиана (стрелка на корпусе БИП-13 должна быть направлена на Север).

7.3.4.3 Подать электрическое питание на все составные части схемы (рисунок Б.4) и прогреть согласно указаниям в ЭД. После окончания прогрева составных частей схемы на ПЭВМ выбрать и активизировать программу ПО ЦУ7013. Подготовить установку к работе (без компенсации вариаций) согласно РЭ, т.е. выполнить контроль, приведение к вертикали, приведение к направлению магнитного меридиана, установку нуля. В окне АППАРАТУРА установить диапазон «1». В основном меню данной программы активизировать режим ПОВЕРКА, а в подменю этого режима – операцию НЕОРТОГОНАЛЬНОСТЬ. При этом на дисплей выводится окно с таблицей А.4 по форме Приложения А. С помощью одной из вкладок выведенного окна установить номер поверяемого БИП-13.

7.3.4.4 Создать в обмотках X ТММИ магнитную индукцию  $B_{i,r,X}$ , равную 10 мкТл. Щелчком левой кнопки манипулятора активизировать ячейки первого наблюдения В<sub>і YX</sub> и  $B_{1ZX}$  графы «ФМП ось X» таблицы А.4. После появления в этих ячейках результатов

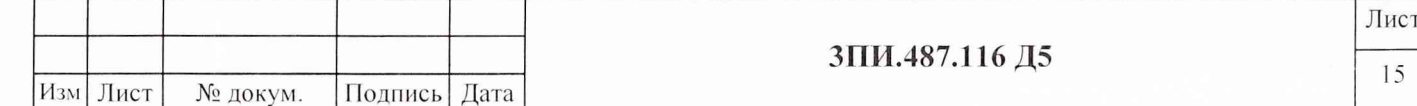

наблюдения необходимо выключить эталонный ток ТММИ. Данную операцию выполнить, в общей сложности. 10 раз и получить 10 результатов наблюдений.

7.3.4.5 Определить знаки результатов наблюдений. Операция выполняется один раз для последнего наблюдения, полученные при этом знаки приписываются всем остальным.

БИП-13 по часовой стрелке на угол  $(2^{\circ}-3^{\circ})$  относительно Повернуть оси. перпендикулярной плоскости определяемого угла, наблюдая при этом за изменением значений измеряемых ортогональных составляющих МИ. При увеличении значения соответствующей составляющей ей приписывается знак «+», при уменьшении - знак «-». После определения знаков поверяемый БИП-13 необходимо возвратить в исходное положение, а выявленные знаки с помощью клавиатуры ПЭВМ внести в ячейку строки «знак» графы, содержащей соответствующие результаты наблюдений. Активизация нужной ячейки осуществляется щелчком левой кнопки манипулятора.

наблюдения осуществляется 7.3.4.6 Аннулирование результатов очередного  $\overline{B}$ соответствии с Руководством оператора при предварительном выключении эталонного тока в обмотках ТММИ.

Возможность проведения редактирования результатов наблюдений с клавиатуры ПЭВМ отсутствует.

7.3.4.7 Завершив процедуру определения знаков, выключить эталонный ток в обмотке ТММИ. Расчет среднего арифметического значения для каждой из граф с результатами наблюдений и внесение результатов расчета в соответствующую строку таблицы А.4 выполняется автоматически после фиксации последнего результата наблюдений.

7.3.4.8 Выполнить операции по 7.3.4.3 – 7.3.4.6, создавая поочередно в обмотках  $Y$  и  $Z$ ТММИ магнитную индукцию  $B_{\text{3T, Y, H}}$  В<sub>эт. Z</sub>, равную 10 мкТл, и активизировать последовательно ячейки «В<sub>і х, у</sub>, мкТл», «В<sub>і z, у</sub>, мкТл», графы «ФМП ось  $Y$ » и «В<sub>і х, z</sub>, мкТл», «В<sub>і у.</sub>, мкТл», графы «ФМП ось  $Z$ », соответственно.

7.3.4.9 По окончании десятой серии наблюдений по компоненте Z и выполнении последнего расчета среднего арифметического значения результатов наблюдений по запросу программы следует ввести значения  $\beta_{XY}$ ,  $\beta_{XZ}$ ,  $\beta_{YZ}$ , в угловых минутах, из Свидетельства о поверке используемой ТММИ. После выполнения этой операции программа автоматически производит расчет значений углов неортогональности, в угловых минутах, магнитных осей ФМП поверяемого БИП-13 по формулам:

$$
\alpha_{XY} = \arcsin B_{YX}/B_{\alpha X} + \arcsin B_{XY}/B_{\alpha Y} + \beta_{XY},
$$

 $\alpha_{XZ}$  = arcsin  $B_{ZX}/B_{\alpha_{XX}}$  + arcsin  $B_{XZ}/B_{\alpha_{XZ}}$  +  $\beta_{XZ}$ ,  $(10)$ 

 $\alpha_{\text{YZ}} = \arcsin B_{\text{ZY}}/B_{\text{JT}Y} + \arcsin B_{\text{YZ}}/B_{\text{JT}Z} + \beta_{\text{YZ}}$ 

- значение углов неортогональности между соответствующими где:  $\alpha_{XY}, \alpha_{XZ}, \alpha_{YZ}$ магнитными осями ФМП, угл. мин;

 $X$ и Z ТММИ, соответственно, мкТл;

 $B_{XY}$ ,  $B_{XZ}$ 

 $B_{\text{YY}}$ ,  $B_{\text{YZ}}$ 

Подп. и дата

Инв. № дубл.

Взам. инв.  $N_2$ 

Подп. и дата

Инв. № подл.

полученные в измерительном канале  $X$  при создании МИ в обмотках **У и Z ТММИ**, соответственно, мкТл; - средние арифметические значения результатов наблюдений, полученные в измерительном канале У при создании МИ в обмотках

- средние арифметические значения результатов наблюдений,

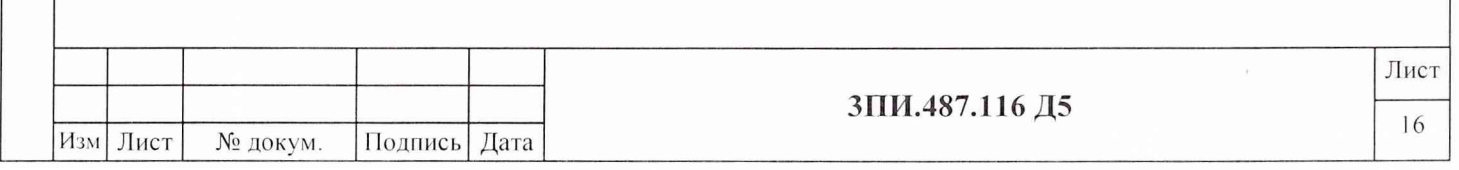

 $B_{ZX}$ ,  $B_{ZY}$ - средние арифметические значения результатов наблюдений, полученные в измерительном канале  $Z$  при создании МИ в обмотках Хи У ТММИ, соответственно, мкТл;

 $\beta_{xy}, \beta_{yz}, \beta_{yz}$  - значение углов неортогональности магнитных осей ТММИ в соответствии с данными Свидетельства о ее последней поверке, угл. мин.

Примечание - Расчет по формулам (10) выполняется с учетом полученных знаков ортогональных составляющих МИ.

7.3.4.10 Полученные при расчете по формулам (10) значения углов неортогональности магнитных осей ФМП поверяемого БИП-13 автоматически заносятся в соответствующие графы последней строки таблицы А.4.

После окончания заполнения данной таблицы следует в соответствии с указаниями Руководства оператору сформировать и сохранить ее в виде файла для Протокола поверки по форме Приложения А.

7.3.4.11 Повторить операции по 7.3.4.2 - 7.3.4.10 для остальных БИП-13, входящих в комплект поверяемой установки ЦУ7013, включая БИП-13-ЗИП, после чего следует нажать на кнопку «Закрыть» окна «Неортогональность» и выйти в основное меню ПО ЦУ7013.

При смене номера поверяемого БИП-13 с помощью вкладок окна «Неортогональность» происходит одновременное обновление таблицы А.4.

7.3.4.12 Результат поверки по данной методике считается положительным, если для каждого из БИП-13 полученные действительные значения углов неортогональности магнитных осей ФМП не превышают 14'.

#### 7.3.5 Определение соответствия действительных значений основной погрешности измерительных каналов магнитной индукции установленной норме

#### 7.3.5.1 При первичной поверке

Подп. и дата

Инв. № дубл.

۶ğ

Взам. инв.

Подп. и дата

Инв. № подл.

7.3.5.1.1 В ТММИ рабочего эталона МИ 2 разряда разместить БИП-13-1 таким образом, чтобы геометрический центр ФМП располагался внутри рабочего объема этой меры (как можно ближе к его центру). При этом стрелка на корпусе БИП-13 должна быть визуально направлена на Север.

Выбрать БИП-13, предназначенный для работы в качестве компенсационного, и разместить его в рабочем положении визуально стрелкой на Север, так, чтобы эталонная МИ, создаваемая ТММИ, не оказывала на него влияния и в то же время так, чтобы МИ внешнего магнитного поля (МП), воздействующая на БИП-13, размещенный в центре ТММИ, и на БИП-13, назначенный компенсационным, была одинакова.

Собрать структурную схему в соответствии с рисунком Б.4 Приложения Б, подать на ее элементы электрическое питание и прогреть их в соответствии с ЭД.

7.3.5.1.2 В соответствии с Руководством по эксплуатации подготовить установку к работе, т.е. последовательно выполнить операции «Контроль», «Приведение к вертикали», «Приведение к направлению магнитного меридиана», определить значения МИ внешнего МП, воздействующего на выбранные два БИП-13 (в случае неравенства однонаправленных компонент МИ переместить БИП-13, назначенный компенсационным), выполнить операцию «Установка нуля». Ввести режим работы с компенсацией вариаций.

7.3.5.1.3 В основном меню выбрать и активизировать режим ПОВЕРКА-ОСН.ПОГР.ИК МИ. При этом на дисплей выводится окно с таблицей по форме А.5 Приложения А. Используя вкладки окна «Основная погрешность ИК МИ» и кнопки X, Y, Z, ввести номер выбранного БИП-13 и индекс поверяемого ИК МИ (Х, Ү или Z). Смена номера выбранного БИП-13 или индекса ИК МИ влечет за собой автоматическую замену таблицы А.5 на новую.

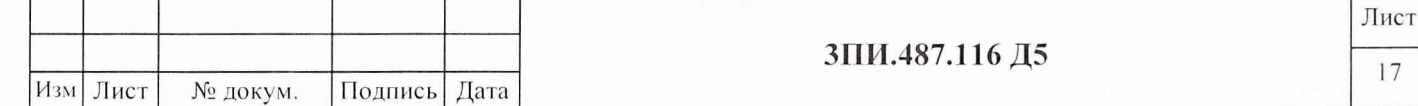

7.3.5.1.4 Щелчком левой кнопки манипулятора по соответствующему полю переключателя вида поверки выбрать ПОВЕРКА - ПЕРВИЧНАЯ. Установить значение эталонной МИ, равное 0,1 мкТл, создав в обмотках *X* ТММИ необходимый эталонный ток. Щелчком левой кнопки мыши активизировать ячейку первого наблюдения поля «В<sub>иизм</sub> мкТл» для положительной полярности эталонной МИ.

Значение измеренной каналом МИ автоматически заносится в соответствующую графу и строку таблицы А.5 и отражается в информационной ячейке.

7.3.5.1.5 Изменить полярность эталонного тока и активизировать ячейку первого наблюдения поля « $B_{ii}$  изм, мкТл» для отрицательной полярности эталонной МИ. После фиксирования результатов наблюдений в таблице А.5 заданного значения положительной и отрицательной эталонной МИ отключить эталонный ток в обмотках ТММИ.

7.3.5.1.6 Повторить цикл операций в соответствии с 7.3.5.1.4, 7.3.5.1.5 еще семь раз.

7.3.5.1.7 Получение и запись в таблицу А.5 восьмого результата наблюдений служит командой, по которой осуществляется автоматический анализ значений, зафиксированных в заполненной строке. В процессе анализа определяется выходят или нет результаты наблюдений за пределы значений, указанные в таблице 4 (здесь  $B_{ii}$ <sub>изм</sub> - значение МИ, измеренное поверяемым каналом в i-той контролируемой точке диапазона при j-том наблюдении).

Таблица 4

дата  $\overline{\mathbf{H}}$ Подп.

№ дубл.

Инв.

۶Ç

Взам. инв.

Подп. и дата

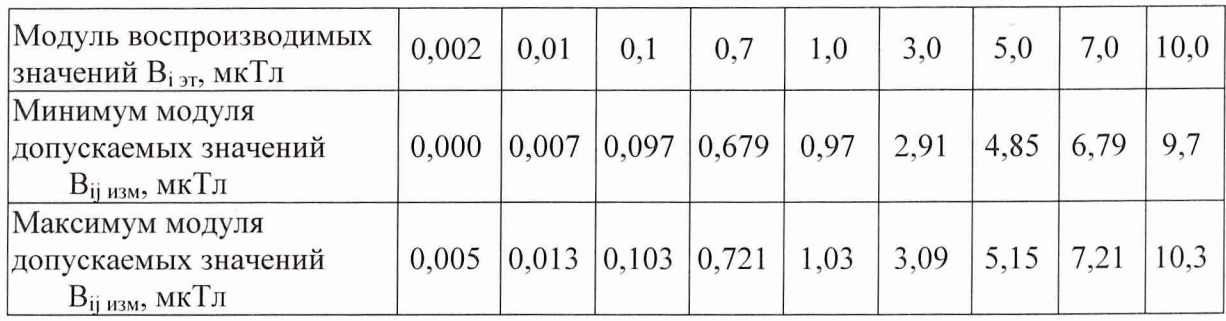

7.3.5.1.8 По результатам анализа в последней графе заполненной строки таблицы А.4 автоматически делается запись «Годен» или «Брак», после чего следует установить значение эталонной МИ, равное 0,7 мкТл. Цикл операций и анализа их результатов, описанный в  $7.3.5.1.4 - 7.3.5.1.7$ , следует повторить.

7.3.5.1.9 Операции по  $7.3.5.1.4 - 7.3.5.1.8$  выполнить для всех значений эталонной МИ, указанных в строке «Модуль воспроизводимых значений  $B_{i, m}$ , мк $T_{j}$  таблицы 4.

7.3.5.1.10 Операции по  $7.3.5.1.3 - 7.3.5.1.9$  выполнить для измерительных каналов *Y* и **Z** поверяемого БИП-13, а по 7.3.5.1.1 - 7.3.5.1.9 - для всех остальных БИП-13, входящих в комплект поверяемой установки, включая БИП-13-ЭИП. Формирование каждой заполненной таблицы в файл осуществляется в соответствии с Руководством оператора.

7.3.5.1.11 Выполнить операции по  $7.3.5.1.1 - 7.3.5.1.10$  для БИП-13, назначенного ранее компенсационным, назначив при этом компенсационным другой БИП-13.

*7.3.5.1.12 Результат поверки по данной методике считается положительным, если для данного БИП-13 ни один из модулей результатов наблюдений, зафиксированных в таблице А.5 Протокола по форме Приложения А, не выходит за пределы, ограниченные модулями допускаемых значений, указанных в таблице 4, а знаки результатов наблюдений соответствуют знакам воспроизводимой ТММИ эталонной МИ.*

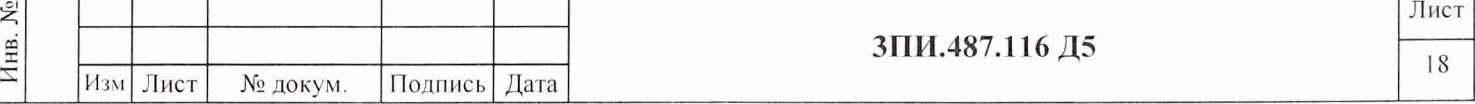

#### 7.3.5.2 При периодической поверке

7.3.5.2.1 Собрать структурную схему в соответствии с рисунком Б.5 Приложения Б, разместить ее элементы в соответствии с 6.1. Стрелки на корпусах БИП-13 должны быть направлены на Север. Подать электрическое питание на элементы схемы и прогреть их в соответствии с ЭД. Разместить в соответствии с методикой выполнения измерений БИП-13, назначить компенсационным и включить режим компенсации вариаций.

ПО ЦУ7013 выбрать, окончания прогрева в основном меню 7.3.5.2.2 После активизировать режим ПОВЕРКА-ОСН.ПОГР.ИКМИ и выполнить операции, указанные в 7.3.5.1.3 - 7.3.5.1.10. При этом должен быть установлен вид поверки ПЕРИОДИЧЕСКАЯ, а воспроизведение эталонных значений МИ осуществляется от ВРЭМИ-13 3 разряда по ГОСТ 8.030-91 путем активизации ячеек, соответствующих контрольным точкам и выбранной полярности в полях «В<sub>ізт</sub>, мкТл» и «Полярность», щелчком левой кнопки манипулятора.

7.3.5.2.3 Результат поверки по данной методике считается положительным, если для каждого из поверяемых БИП-13 ни один из модулей результатов наблюдений, зафиксированных в таблице А.5 Протокола по форме Приложения А, не выходит за пределы, ограниченные модулями допускаемых значений, указанных в таблице 4, а знаки результатов наблюдений соответствуют выбранной полярности воспроизводимой ВРЭМИ-13 магнитной индукции.

#### 7.3.6 Определение влияния наклонов БИП-13 на угол  $\pm 10^{\circ}$  на значение основной погрешности измерительных каналов магнитной индукции

7.3.6.1 Выполнить операции, предусмотренные 7.3.5.1.1 для БИП-13-1. С помощью квадранта типа КО-60 проверить вертикальность положения БИП-13. При необходимости, провести корректировку положения проверяемого блока.

3.7.6.2 Выполнить операции по 7.3.5.1.2.

7.3.6.3 В основном меню ПО ЦУ7013 выбрать и активизировать режим ПОВЕРКА-ВЛИЯНИЕ НАКЛОНОВ. На дисплей выводится окно с таблицей А.6 по форме Приложения А. Создать в ТММИ эталонное значение МИ по компоненте Z, равное 10 мкТл. Щелчком левой кнопки манипулятора активизировать ячейку «В<sub>изм</sub>, мкТл», соответствующую номеру поверяемого БИП-13 и полярности, воспроизводимой ТММИ эталонной МИ. Результат измерения созданного в ТММИ значения МИ автоматически заносится в соответствующую строку графы Угол "0°" таблицы А.6 и, исходя из критерия соответствия измеренной МИ допускам, указанным в последней графе таблицы 4, делается вывод о годности ИК. Выключить в компоненте Z ТММИ эталонный ток.

7.3.6.4 После фиксации результата измерений в соответствии с 7.3.6.3 наклонить БИП-13 в произвольном направлении на угол 10°. Значение угла наклона определяется с помощью квадранта типа КО-60. Фиксирование положения БИП-13 в наклонном состоянии следует осуществлять с помощью клиновидной подставки, изготовленной из немагнитного материала.

После окончания установки угла наклона БИП-13 и фиксации его положения выполнить операции по 7.3.6.2. Вновь создать эталонную МИ по оси Z ТММИ и активизировать ячейку Визм, мкТл, в графе Угол "10°", соответствующую номеру поверяемого БИП-13 и полярности воспроизводимой ТММИ эталонной МИ. Измеренное значение МИ автоматически заносится в соответствующую ячейку графы Угол "10°" таблицы А.6. Выключить эталонный ток в обмотках ТММИ

7.3.6.5 Изменить угол наклона на диаметрально противоположенный. Выполнить операции, указанные в 7.3.6.4, активизируя ячейку в графе Угол "-10°". Результат измерений МИ автоматически заносится в соответствующую ячейку графы Угол "-10" таблицы А.6.

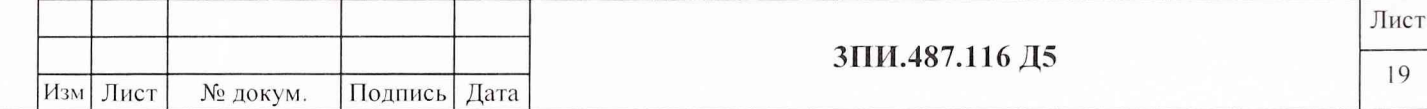

7.3.6.6 Изменить знак воспроизводимой в ТММИ эталонной МИ, т.е. создать МИ, равную минус 10 мкТл, и повторить операции в соответствии с  $7.3.6.2 - 7.3.6.5$  для поверяемого БИП-13.

7.3.6.7 В окне «Определение влияния наклонов БИП-13 на основную погрешность измерительных каналов МИ» нажать на кнопку «Закрыть» и выйти в основное меню ПО ЦУ7013.

7.3.6.8 Повторить операции в соответствии с  $7.3.6.1 - 7.3.6.7$  для всех БИП-13, включая и БИП-13-ЗИП, входящие в комплект поверяемой установки.

*7.3.6.9 Результат поверки по данной методике считается положительным, если при наклонах БИП-13 на угол ±10° в произвольно выбранных направлениях модули значений МИ, измеренные каждым из каналов Z, находятся в диапазоне от 9,7 до 10,3 мкТл.*

#### *1.3.7* **Определение неравномерности АЧХ измерительных каналов магнитной индукции в диапазоне частот от 0 до 1 Гц**

#### 7.3.7.1 *При первичной поверке*

7.3.7.1.1 Выполнить операции в соответствии с 7.3.5.1.1, 7.3.5.1.2 для БИП-13-1.

В основном меню ПО ЦУ7013 выбрать режим ПОВЕРКА-АЧХ ИКМИ, после активизации которого на дисплей выводится окно с таблицей А.7 по форме Приложения А. Щелчком левой кнопки манипулятора по соответствующему полю переключателя вида поверки установить ПОВЕРКА - ПЕРВИЧНАЯ.

7.3.7.1.2 Создать в ТММИ эталонное значение МИ по компоненте *X,* равное 10 мкТл на частоте 0 Гц.

7.3.7.1.3 Щелчком левой кнопки манипулятора активизировать ячейку « $B<sub>i</sub>$ <sub>изм</sub>, мкТл» канала X, соответствующую поверяемому БИП-13 и установленной частоте эталонной МИ. Результат измерения созданного в ТММИ значения МИ автоматически заносится в соответствующую строку и графу таблицы А.7 Протокола по форме Приложения А и производится расчет значения коэффициента передачи поверяемого канала по формуле

$$
K_{\Pi i} = \frac{B_{i \text{ mm}}}{B_{i \text{ cm}}},\tag{11}
$$

где:  $\rm\,K_{\rm\,II\,i}$   $\,$  –  $\,$  значение коэффициента передачи измерительного канала МИ поверяемого БИП-13 на i-той (заданной) частоте;

 ${\rm B_{i\,yr}}$  - значение эталонной МИ, воспроизводимой компонентой ТММИ на i-той (заданной) частоте;

 $B_{i_{H3M}}$  выходной сигнал ИК МИ на i-той (заданной) частоте.

Результат расчета так же автоматически заносится в соответствующие графу и строку таблицы А.7. Выключить эталонный ток в обмотке ТММИ.

7.3.7.1.4 Создать в ТММИ эталонное значение МИ по компоненте *X,* равное 10 мкТл на частоте 0,1 Гц. Повторить 7.3.7.1.3. Результат измерения МИ будет зафиксирован в таблице А.7 и, соответственно, будет выполнен расчет К<sub>Пі</sub> при работе поверяемого канала на заданной частоте. Выключить эталонный ток в обмотке ТММИ.

7.3.7.1.5 Выполнить операции по 7.3.7.1.4 на частотах 0,3; 0,5; 0,7; 1,0 Гц. После получения последнего результата измерений значение неравномерности, %, АЧХ для поверяемого измерительного канала МИ автоматически рассчитывается по формуле

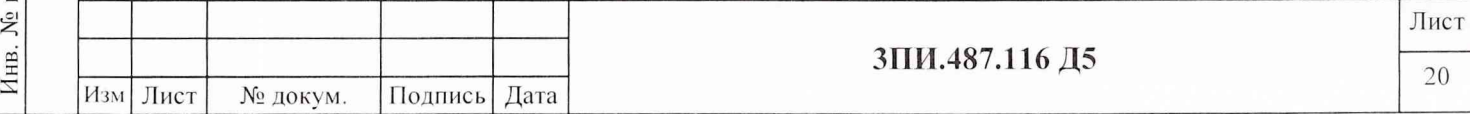

$$
\gamma = (K_{\Pi \text{ i ext}}/K_{\Pi \text{ i 0}} - 1) \cdot 100, \qquad (12)
$$

где: К<sub>Пі0</sub> - значение коэффициента передачи поверяемого канала на базовой частоте 0 Гц;

значение коэффициента передачи поверяемого канала, наиболее  $K_{\Pi\,i\,ext}$  отличающееся от значения Кп; о.

Результат расчета значения неравномерности АЧХ поверяемого канала отражается в соответствующих графе и строке таблицы А.7.

7.3.7.1.6 Операции по 7.3.7.1.2 - 7.3.7.1.5 повторить для измерительных каналов  $Y$  и  $Z$ поверяемого БИП-13.

7.3.7.1.7 Операции в соответствии с 7.3.7.1.1 - 7.3.7.1.6 выполнить для всех БИП-13, включая и БИП-13-ЗИП поверяемой установки.

7.3.7.1.8 Результат поверки по данной методике считается положительным, если полученные для каждого из поверяемых измерительных каналов МИ значения неравномерности АЧХ не превосходят  $\pm$  10 %.

#### 7.3.7.2 При периодической поверке

7.3.7.2.1 Собрать структурную схему в соответствии с рисунком Б.5 Приложения Б, разместить ее элементы согласно настоящей Методики поверки, подать на НИХ электрическое питание и прогреть в соответствии с ЭД.

7.3.7.2.2 После окончания прогрева выполнить операции по 7.3.5.1.2.

7.3.7.2.3 В основном меню ПО ЦУ7013 выбрать и активизировать режим ПОВЕРКА-АЧХ ИКМИ, выбрать вид поверки ПОВЕРКА ПЕРИОДИЧЕСКАЯ и выполнить операции, указанные в 7.3.7.1.2 - 7.3.7.1.6, воспроизводя одновременно в каждом из поверяемых измерительных каналов эталонные значения МИ 10 мкТл, создаваемые ВРЭМИ-13 3 разряда по ГОСТ 8.030-91, путем активизации соответствующей ячейки поля В<sub>і изм</sub> щелчком левой кнопки манипулятора.

7.3.7.2.4 Результат поверки по данной методике считается положительным, если полученные для каждого из поверяемых измерительных каналов МИ значения неравномерности АЧХ не превышают  $\pm 10\%$ .

#### 7.3.8 Определение значения дрейфа нуля измерительных каналов МИ

7.3.8.1 Разместить все измерительные и компенсационный БИП-13 на горизонтальной площадке. Стрелки на крышках БИП-13 должны быть направлены на Север.

Подготовить установку к работе в соответствии с Руководством по эксплуатации произвести «Контроль», «Приведение к вертикали», «Приведение к направлению магнитного меридиана», «Установку нуля», назначить БИП-13-8 компенсационным и включить компенсацию вариаций МПЗ на диапазоне измерений «0». Изменение температуры окружающей среды (в пределах рабочего диапазона температур) за время измерений не должно превышать 5 °С от первоначального значения при включении установки.

7.3.8.2 В основном меню ПО ЦУ7013 активизировать режим ФАЙЛ-ПАРАМЕТРЫ ЗАПИСИ. В выведенном окне «Запись результатов измерений и расчетов» отметить знаком "V" необходимость выполнения записи значений МИ по каналам Х, Y и Z каждого из БИП-13, входящего в комплект установки, зафиксировать (запомнить) имя файла, присваемого предстоящей записи, и нажать кнопку «Старт», размещенную в том же окне. После чего оно автоматически закрывается, и установка начинает осуществлять фоновую запись по всем выбранным ИК МИ. Одновременно с началом записи при нажатии кнопки «Старт» осуществляется запуск таймера, отсчитывающего время от момента ее начала до остановки.

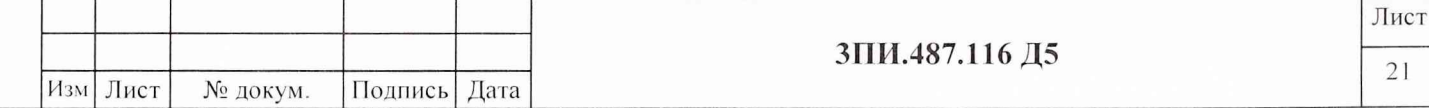

Примечание - При проведении фоновой записи должен быть обеспечен режим «тишины» - полное исключение каких-либо перемещений в радиусе не менее 100 м от места размещения БИП-13 и отсутствие коммутаций по цепям первичного питания.

7.3.8.3 Через 10 минут с момента начала записи на панели инструментов основного окна ПО ЦУ7013 отжать кнопку «Фоновая запись», что приведет к ее прекращению и остановке таймера.

7.3.8.4 В основном меню ПО ЦУ7013 активизировать режим ФАЙЛ-АРХИВ, что приведет к открытию независимого окна «Архив» и запуску соответствующей программы.

В меню окна «Архив» активизировать режим ФАЙЛ-ОТКРЫТЬ или нажать кнопку «открыть» на его панели инструментов. В выведенном при этом на дисплей окне выбрать файл с записью результатов 10 минутного дрейфа нуля ИК МИ и нажать кнопку «Открыть», размещенную в данном же окне. Описанная манипуляция позволяет вывести на дисплей графическое изображение состояния ИК МИ в течение времени записи при нулевых значениях измеряемой МИ.

7.3.8.5 Из результатов измерений, полученных при записи дрейфа нуля, обнаруженные промахи должны быть в ходе рассмотрения исключены.

После чего необходимо в меню окна «Архив» активизировать режим ФАЙЛ-ЗНАЧЕНИЯ, реализация которого позволяет с помощью электронного визира определить по каждому из ИК МИ значения МИ в начальный момент времени записи файла дрейфа нуля ИК МИ, наибольшего и наименьшего значений МИ за период записи с указанием времени, когда эти показания наблюдались. Полученные результаты распечатать на принтере и выйти в основное меню.

В основном меню ПО ЦУ7013 выбрать и установить режим ПОВЕРКА - ДРЕЙФ НУЛЯ ИК МИ. В выведенную при этом на дисплей таблицу А.8 по форме Приложения А, активизируя щелчком левой кнопки манипулятора соответствующие ячейки, внести с помощью клавиатуры полученные результаты измерений по каждому из ИК МИ. После ввода данных каждая активизированная до этого ячейка закрывается клавишей ENTER. Автоматически выполняется расчет изменений показаний каждого ИК МИ по формулам

$$
\Delta'_{j_0} = B_{j_{\text{Hau6}}} - B_{j_0} \text{ и } \Delta''_{j_0} = B_{j_{\text{HauM}}} - B_{j_0}, \qquad (13)
$$

где В<sub>ј наиб</sub>, В<sub>ј ним</sub> - наибольшее и наименьшее показания «j» ИК МИ за время проверки;  $B_{i0}$  — показание «j» ИК МИ, измеренное в первоначальный момент времени «0 минут».

Подп. и дата

дубл.  $\tilde{X}$ Инв.

Lo

Взам. инв.

Подп. и дата

7.3.8.6 Если наибольшее по модулю из полученных по (13) значений для каждого ИК МИ с назначенным измерительным БИП-13 за 10 мин непрерывной работы не превышает  $\pm 0,002$  мкТл в графе «Вывод» делается отметка «ГОДЕН», в противном случае – «БРАК».

7.3.8.7 Выключить установку в соответствии с РЭ. Вместо одного любого из назначенных измерительных БИП-13 подключить БИП-13-ЗИП и повторить операции по 7.3.8.2-7.3.8.6.

7.3.8.8 Результаты проведенной проверки сформировать в файл, используя указания Руководства оператора.

*7.3.8.9 Результат поверки по данной методике считается положительным, если значение дрейфа нуля каждого из ИК МИ с назначенными измерительными БИП-13 за 10 мин непрерывной работы не превышает* ± *0,002 мкТл.*

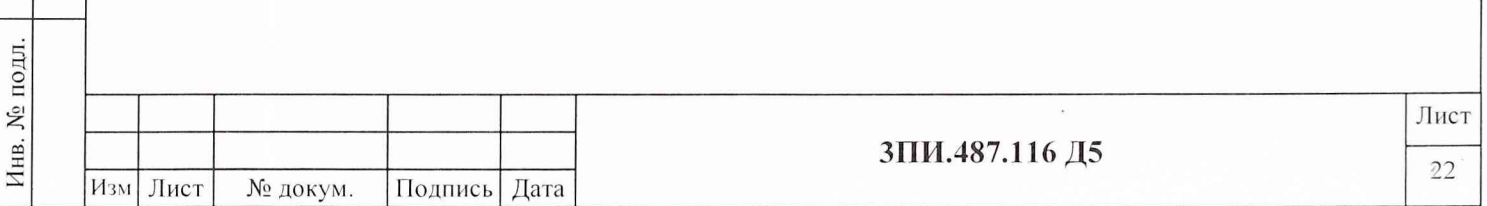

#### **7.3.9 Определение соответствия значения основной приведенной погрешности измерительных каналов гидростатического давления установленной норме**

7.3.9.1 Собрать схему в соответствии с рисунком Б.6 Приложения Б. Подать электрическое питание на ее элементы, включить установку и прогреть ее в соответствии с РЭ. После окончания прогрева в основном меню ПО ЦУ7013 выбрать и активизировать режим ПОВЕРКА-ОСН.ПОГР.ИК ГД.

7.3.9.2 При активизации данного режима на дисплей выводится окно с таблицей А.9 по форме Приложения А.

С помощью одной из вкладок окна ввести номер поверяемого БИП-13.

7.3.9.3 Создать и зафиксировать избыточное давление 50 кПа. Контроль за создаваемым давлением следует осуществлять с помощью рабочего эталона 3-го разряда (манометра деформационного класса 0,25) по ВПС-34. Создав и зафиксировав требуемый уровень давления, обеспечить 30 секундную выдержку давления в данной контрольной точке, предварительно активизировав щелчком левой кнопки манипулятора соответствующую ячейку таблицы А.9.

Измеренное значение давления автоматически вносится в графу первого наблюдения «Прямой ход» таблицы А.9 Приложения А.

7.3.9.4 Выполнить операции, предусмотренные 7.3.9.3 для эталонных значений избыточного давления 100 и 150 кПа. При воспроизведении избыточного давления в последней контрольной точке время выдержки должно составлять 5 минут, а результат наблюдения фиксируется в первой графе «Прямого» и «Обратного» хода.

7.3.9.5 Снизить давление до ЮОкПа, что осуществляется с помощью стравливающего клапана (рисунок Б.6), а результат вводится в графу первого наблюдения «Обратный ход» таблицы А.9 после активизации соответствующей ячейки таблицы. Время выдержки в каждой контрольной точке при обратном ходе должно составлять 30 секунд.

7.3.9.6 Выполнить операции, предусмотренные 7.3.9.5 для давления 50 кПа, после чего избыточное давление снизить до нулевого значения.

7.3.9.7 Цикл операций  $7.3.9.3 - 7.3.9.6$  повторить еще 4 раза.

7.3.9.8 Каждый из зафиксированных результатов наблюдений автоматически сравнивается с соответствующими данными, приведенными в таблице 5, на основании чего делается вывод о годности или забраковании поверяемого измерительного канала для каждой контрольной точки. Выводы о годности или забраковании отражаются в последней графе таблицы А.9, после чего она может быть сформирована в файл в соответствии с указаниями Руководства оператора.

#### Таблица 5

Подп. и дата

Инв. № дубл.

Взам. инв.  $N_2$ 

Подп. и дата

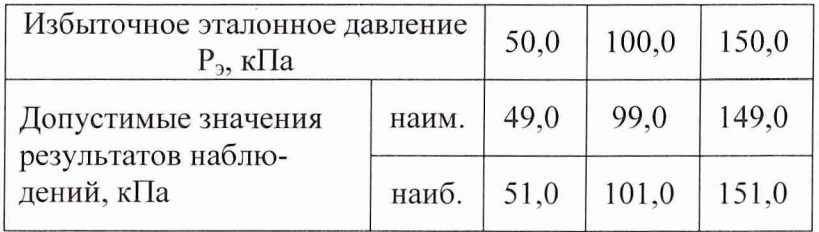

Выполнить операции по 7.3.9.1 - 7.3.9.8 для всех БИП-13, входящих в комплект поверяемой установки, включая и БИП-13-ЗИП.

7.3.9.9 Нажать клавишу ВЫХОД на панели управления ПО ЦУ7013 и выйти в основное меню программы.

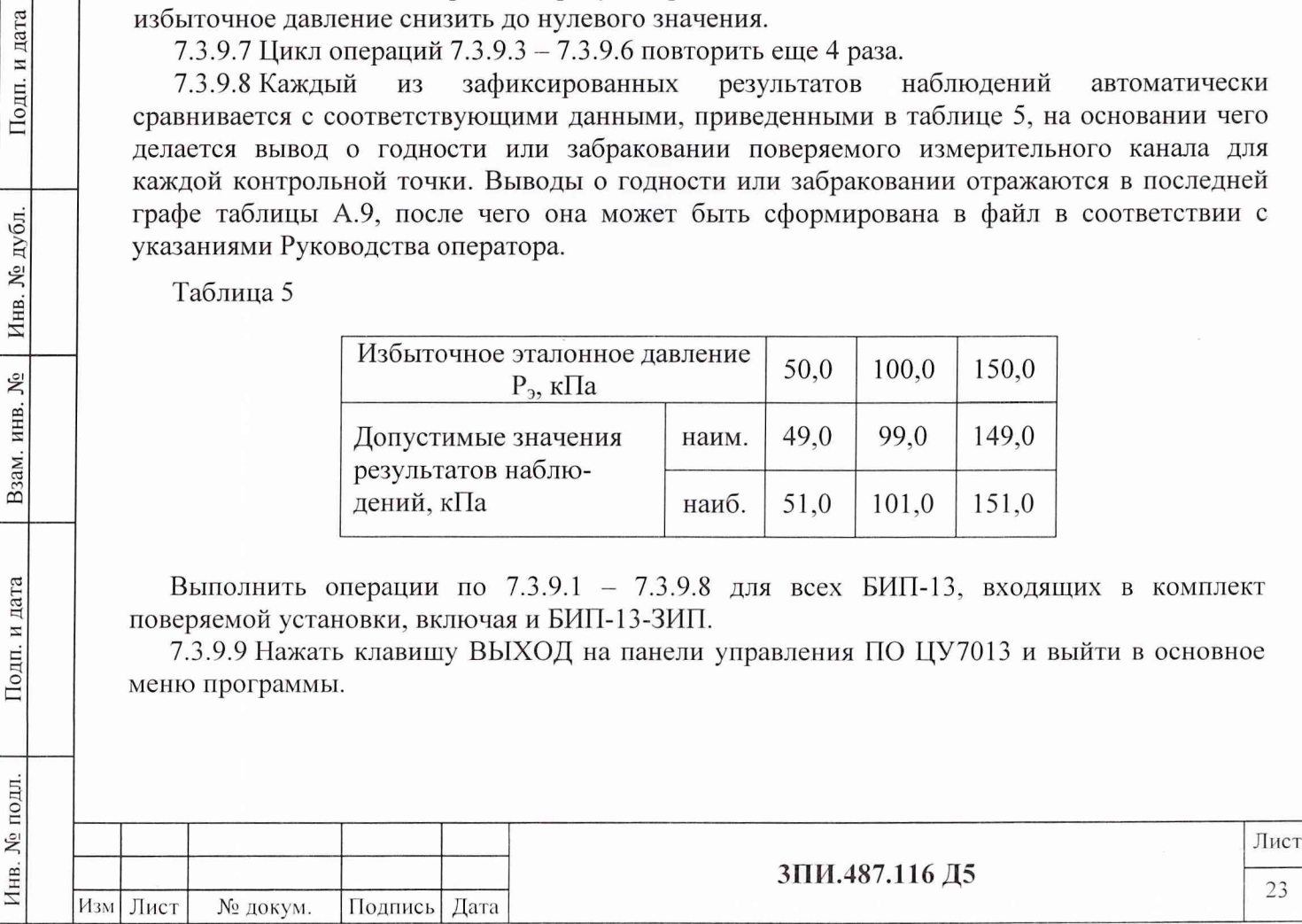

*7.3.9.10 Результат поверки по данной методике считается положительным, если для каждого из БИП-13 ни одно из значений измеренного давления не выходит за пределы допустимых значений, указанных в таблице 5.*

#### **8 ОФОРМЛЕНИЕ РЕЗУЛЬТАТОВ ПОВЕРКИ**

8.1 Формирование протокола поверки из файлов таблиц с выявленными метрологическими характеристиками осуществляется стандартными средствами операционной системы Windows.

8.2 Положительные результаты первичной поверки установки ЦУ7013 оформляются:

- распечаткой Протокола по форме Приложения А;

- внесением в раздел «Индивидуальные особенности изделия» Формуляра ЗПИ.487.116 ФО значений постоянных по магнитной индукции для каждого ФМП, включая и БИП-13-ЗИП, поверенной установки;

- Свидетельством о поверке установленной формы с указанием на оборотной стороне значений постоянных по магнитной индукции ФМП;

- отметкой в Формуляре о выполненной поверке, заверенной подписью поверителя, а также нанесением оттиска каучукового поверительного клейма.

8.3 Положительные результаты периодической поверки установки ЦУ7013 оформляются:

- распечаткой файла Протокола по форме Приложения А;

- Свидетельством о поверке установленной формы;

Инв. № дубл.

Взам. инв.

 $\tilde{\mathsf{X}}$ 

дата

Подп.

- отметкой в Формуляре о выполненной поверке, заверенной подписью поверителя, а также нанесением оттиска каучукового поверительного клейма.

8.4 После окончания выполнения операций любого вида установить соответствующие заглушки на соединитель «Контрольный» БИП-13. Заглушки, установленные на БИП-13, подлежат опломбированию. Снятие пломб и указанных заглушек разрешается только представителям метрологических органов, выполняющих поверку установки ЦУ7013.

8.5 При отрицательных результатах поверки установки ЦУ7013 оформляется Извещение о непригодности с указанием конкретных причин брака. При этом Свидетельство о Вали в 19 при отрицательных результатах поверки установки ЦУ7013 оформляется Извещение<br>
о непригодности с указанием конкретных причин брака. При этом Свидетельство о<br>
предыдущей первичной поверке аннулируется, а о периоди с ЗПИ.487.116 ФО делается отметка о непригодности установки к дальнейшей эксплуатации. Оформление сокращенной поверки установки не допускается.

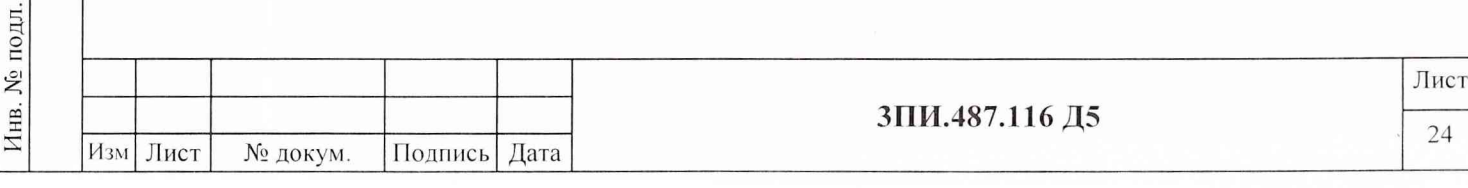

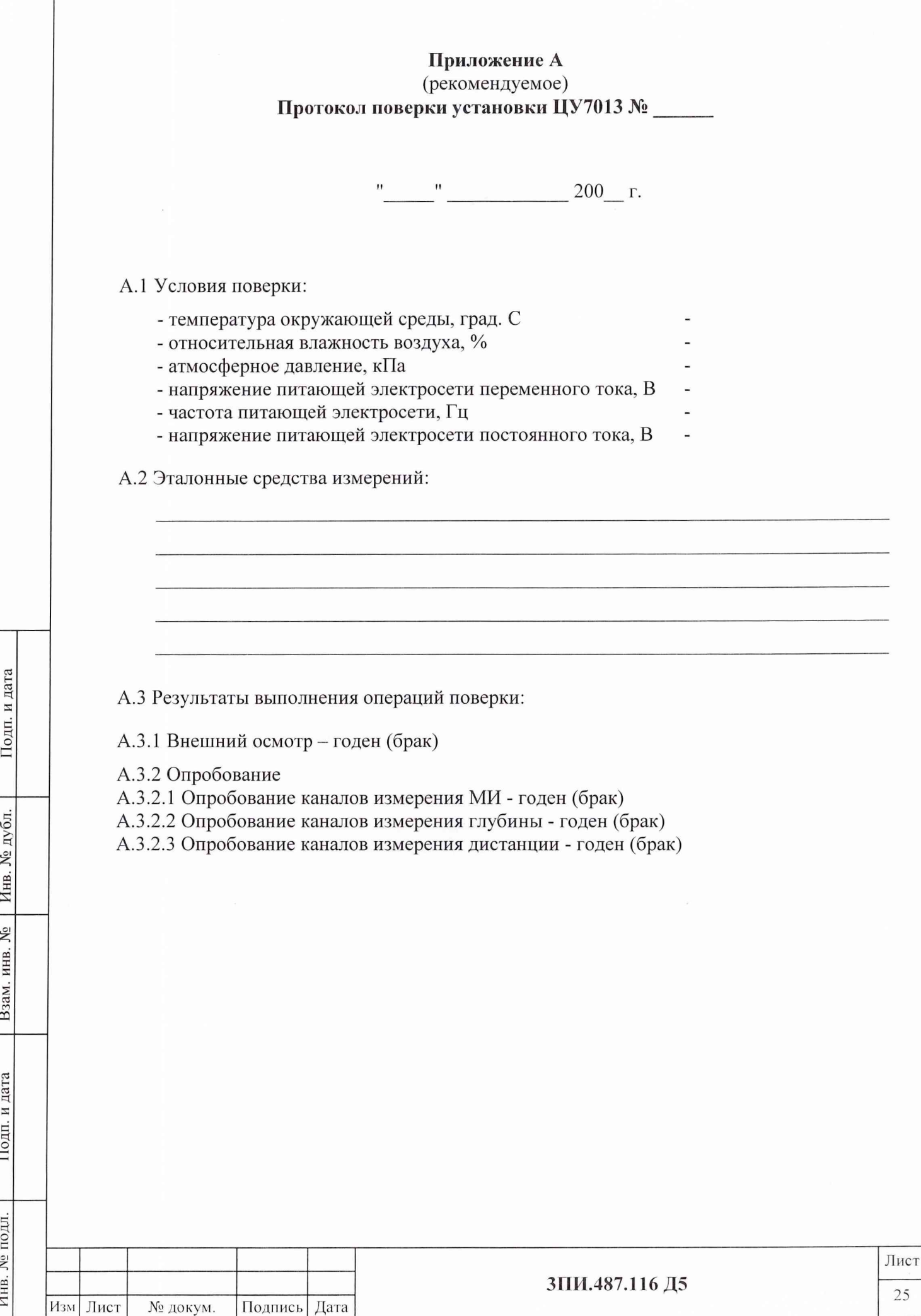

сЗН03*П*

 $\breve{\Xi}$ 

Е

<u>инв.</u>

Взам.

 $\frac{\text{Aara}}{2}$ 

Подп.

подл

### А.3.3 Определение действительных значений постоянных по магнитной индукции обмоток ВРЭМИ-13 ферромодуляционных преобразователей БИП-13

#### Таблица А.1

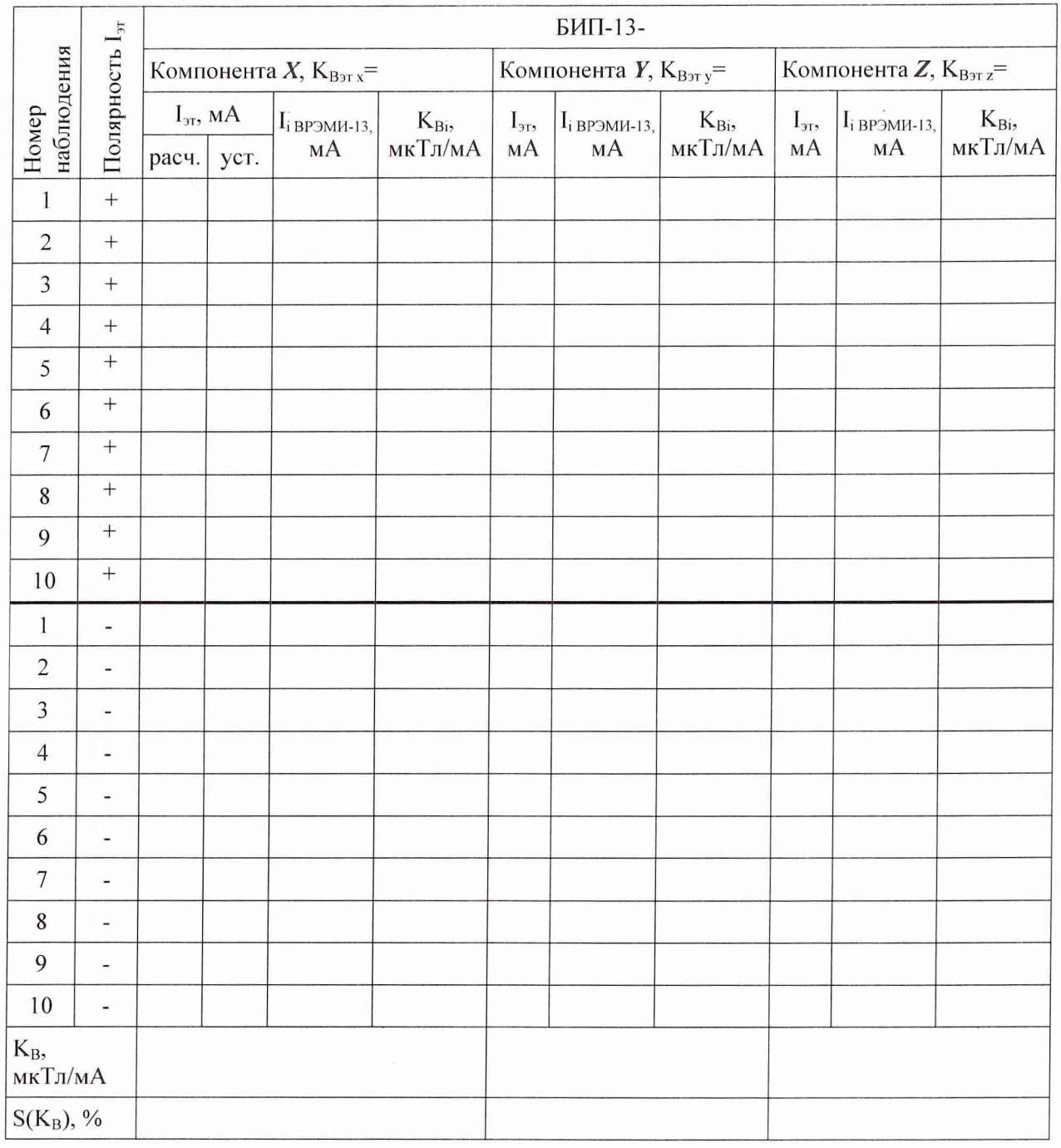

Примечание - Таблица А.1 тиражируется по числу БИП-13, входящих в комплект установки, включая БИП-13-ЗИП.

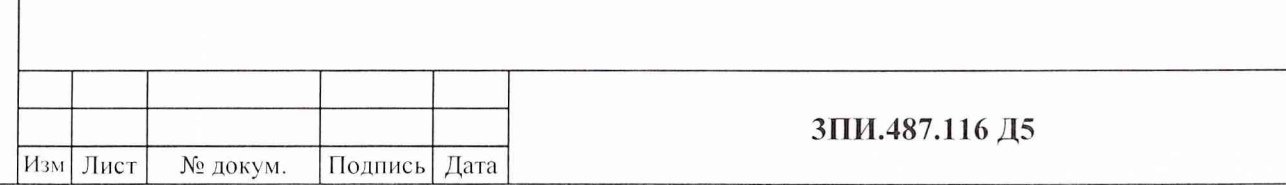

Лист

### А.3.4 Определение основной относительной погрешности ВЭИТ-13

#### А.3.4.1 На постоянном токе

Таблица А.2

Подп. и дата

Инв. № дубл.

Взам. инв. №

Подп. и дата

Инв. № подл.

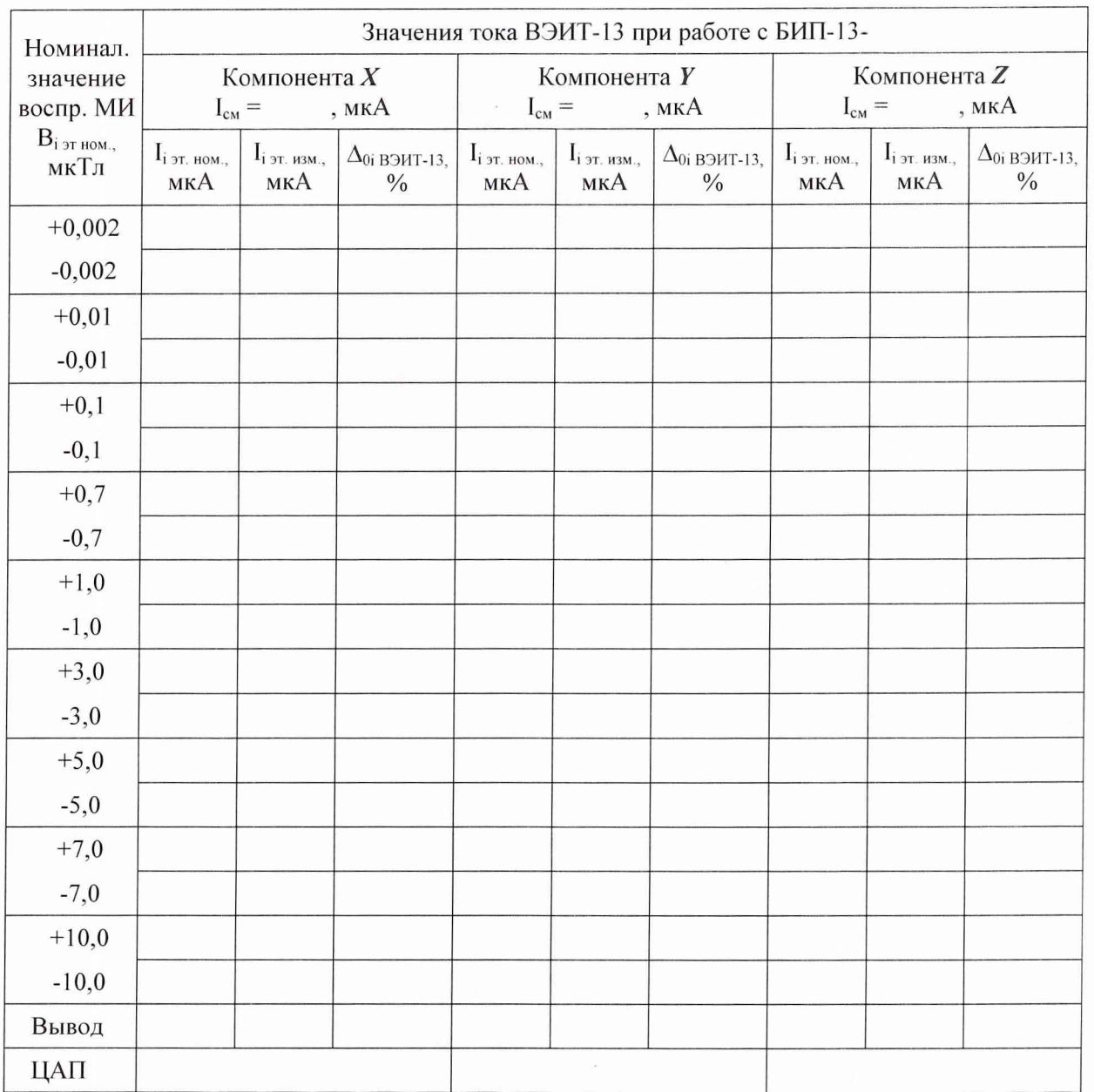

Примечание - Таблица А.2 тиражируется по числу БИП-13, входящих в комплект установки, включая БИП-13-ЗИП.

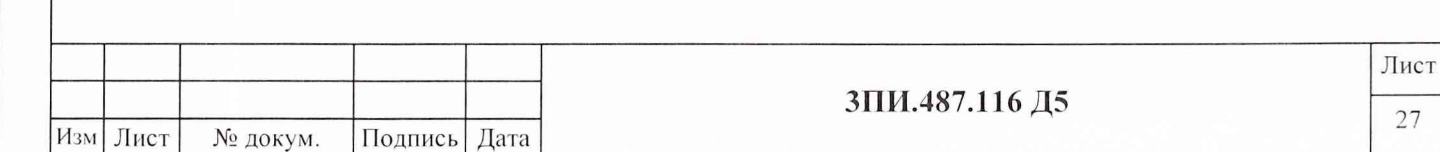

## А.3.4.2 На переменном токе Таблица А.3

Подп. и дата

Инв. № дубл.

Взам. инв.  $N_2$ 

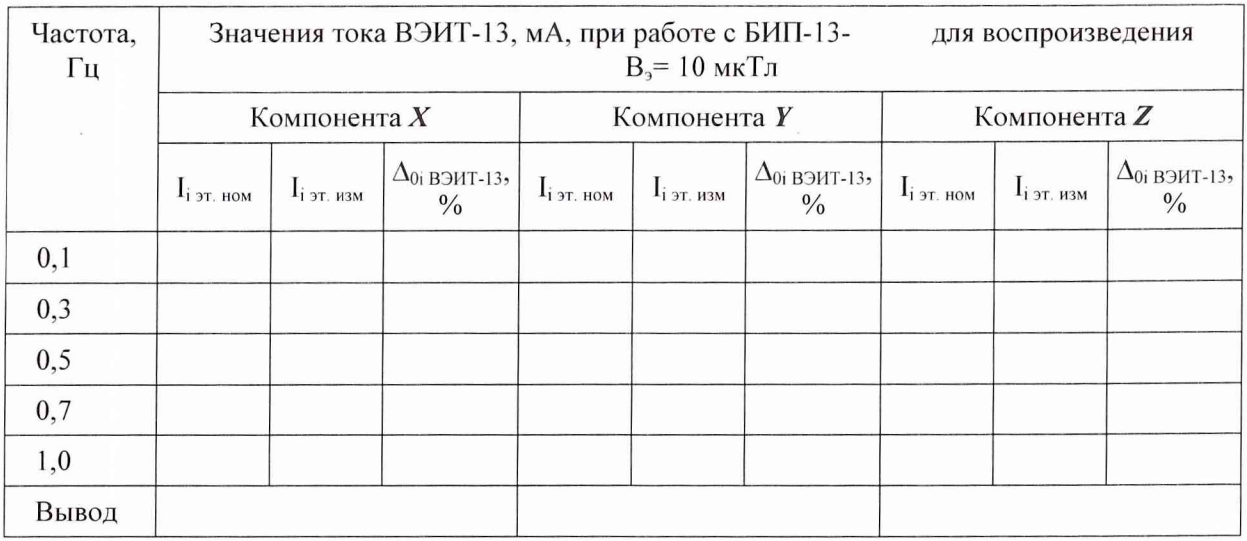

Примечание – Таблица А.3 тиражируется по числу БИП-13, входящих в комплект установки, включая БИП-13-ЗИП.

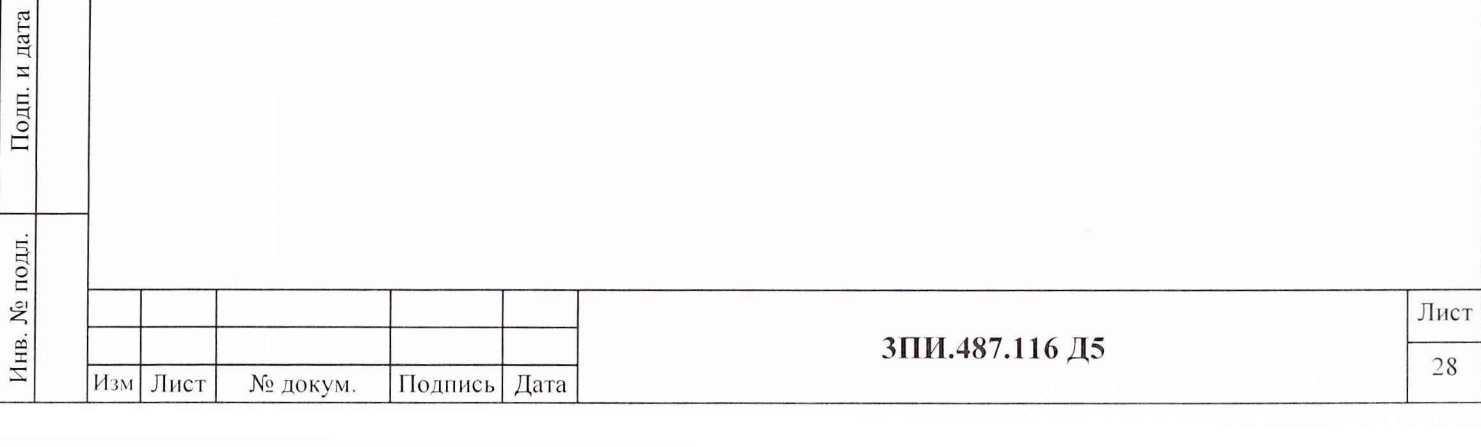

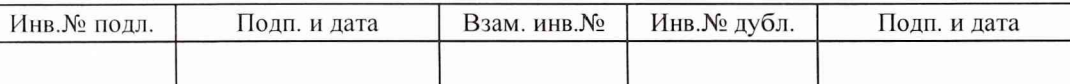

## А.3.5 Определение неортогональности магнитных осей ферромодуляционных преобразователей БИП-13

Таблица А.4

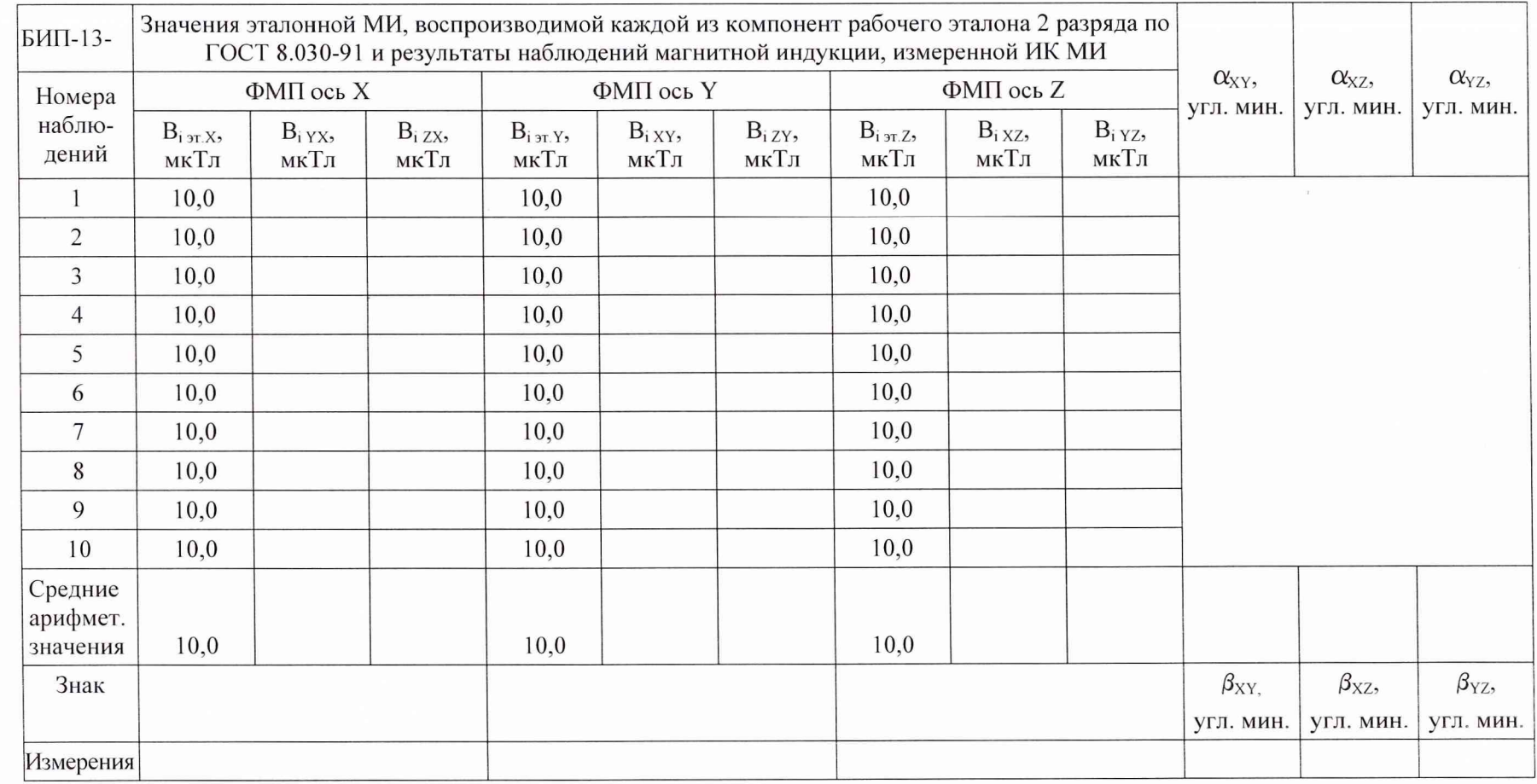

Примечание - Таблица А.4 тиражируется по числу поверяемых БИП-13.

Лист  $50$ 

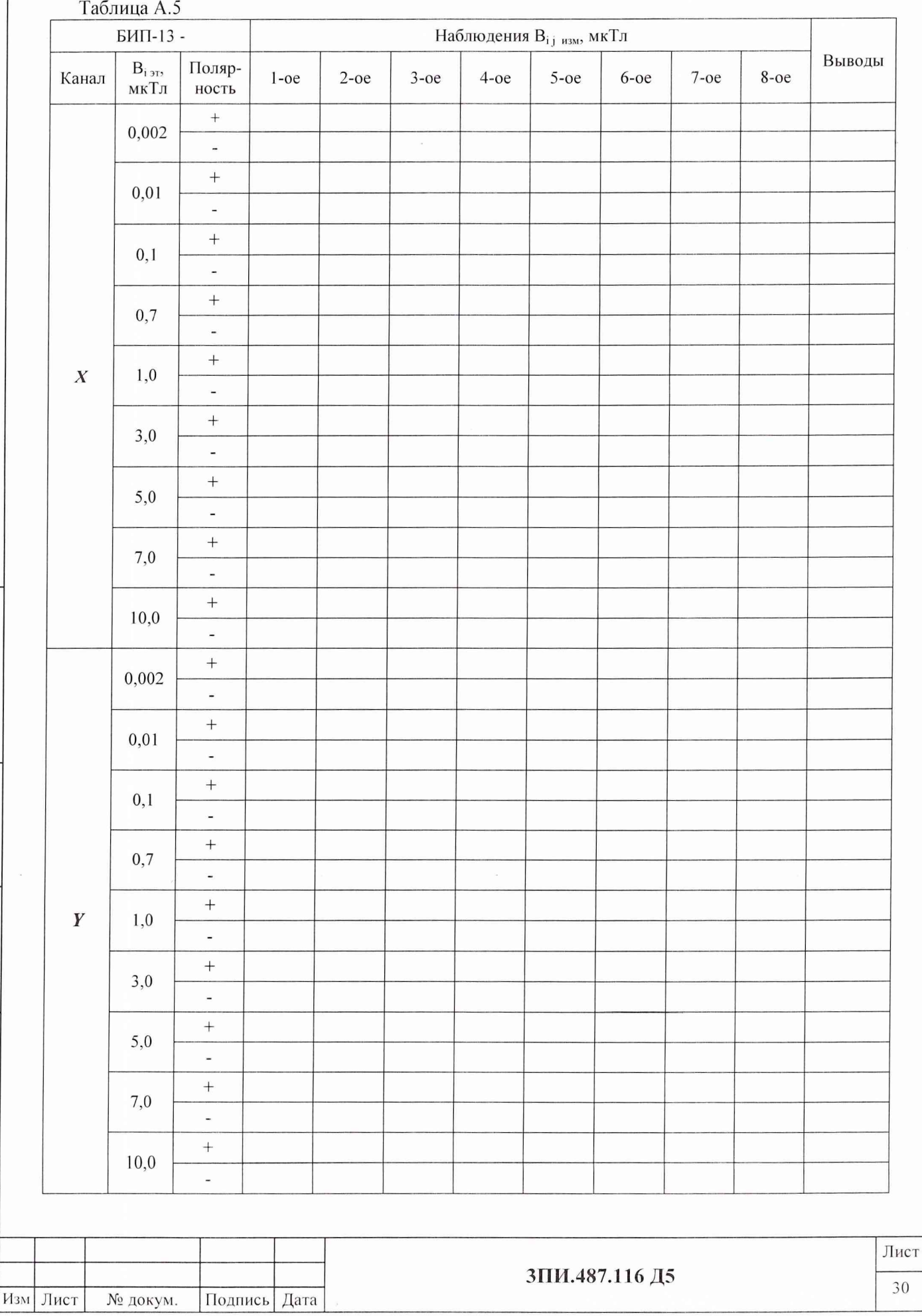

Подп. и дата

Взам. инв. № | Инв. № дубл.

Подп. и дата

Инв. № подл.

## А.3.6 Определение соответствия действительных значений основной погрешности<br>измерительных каналов МИ установленной норме

## Продолжение таблицы А.5

Подп. и дата

Инв. № дубл.

Взам. инв. №

Подп. и дата

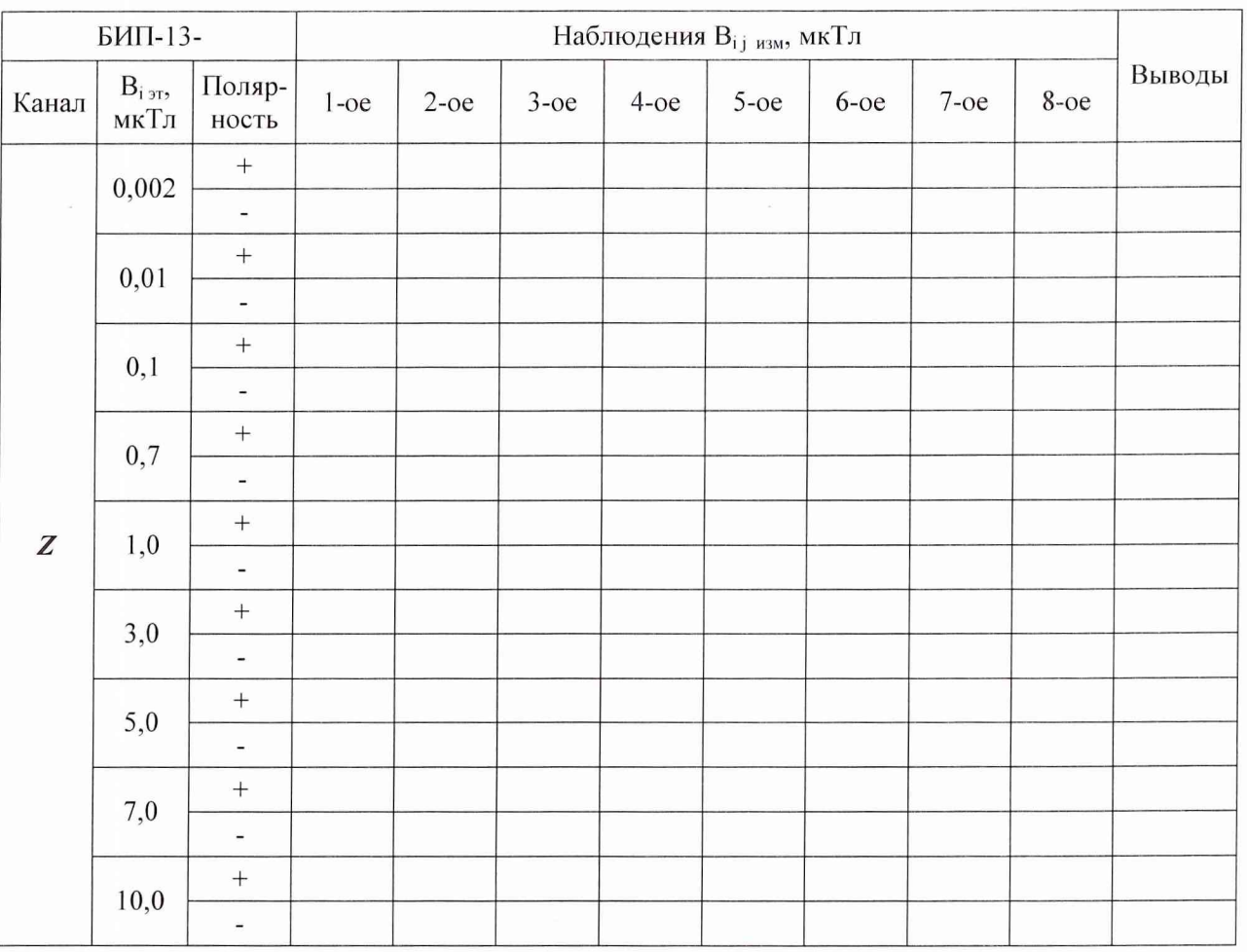

Примечание – Таблица А.5 тиражируется по числу БИП-13, входящих в комплект установки, включая БИП-13-ЗИП.

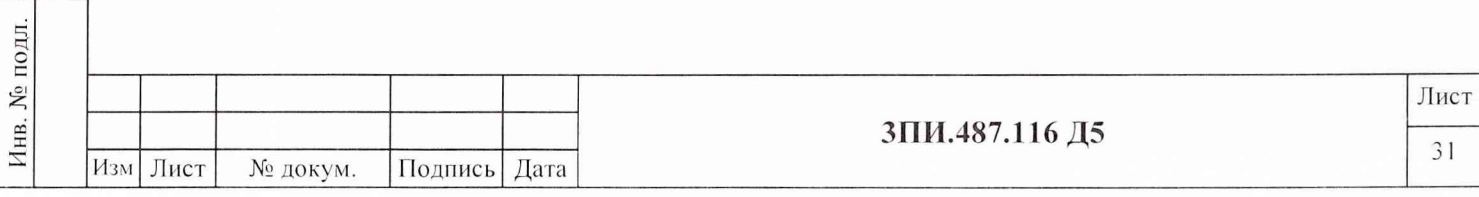

# А.3.7 Определение влияния наклонов БИП-13 на угол  $\pm$  10° на основную погрешность измерительных каналов МИ

## Таблица А.6

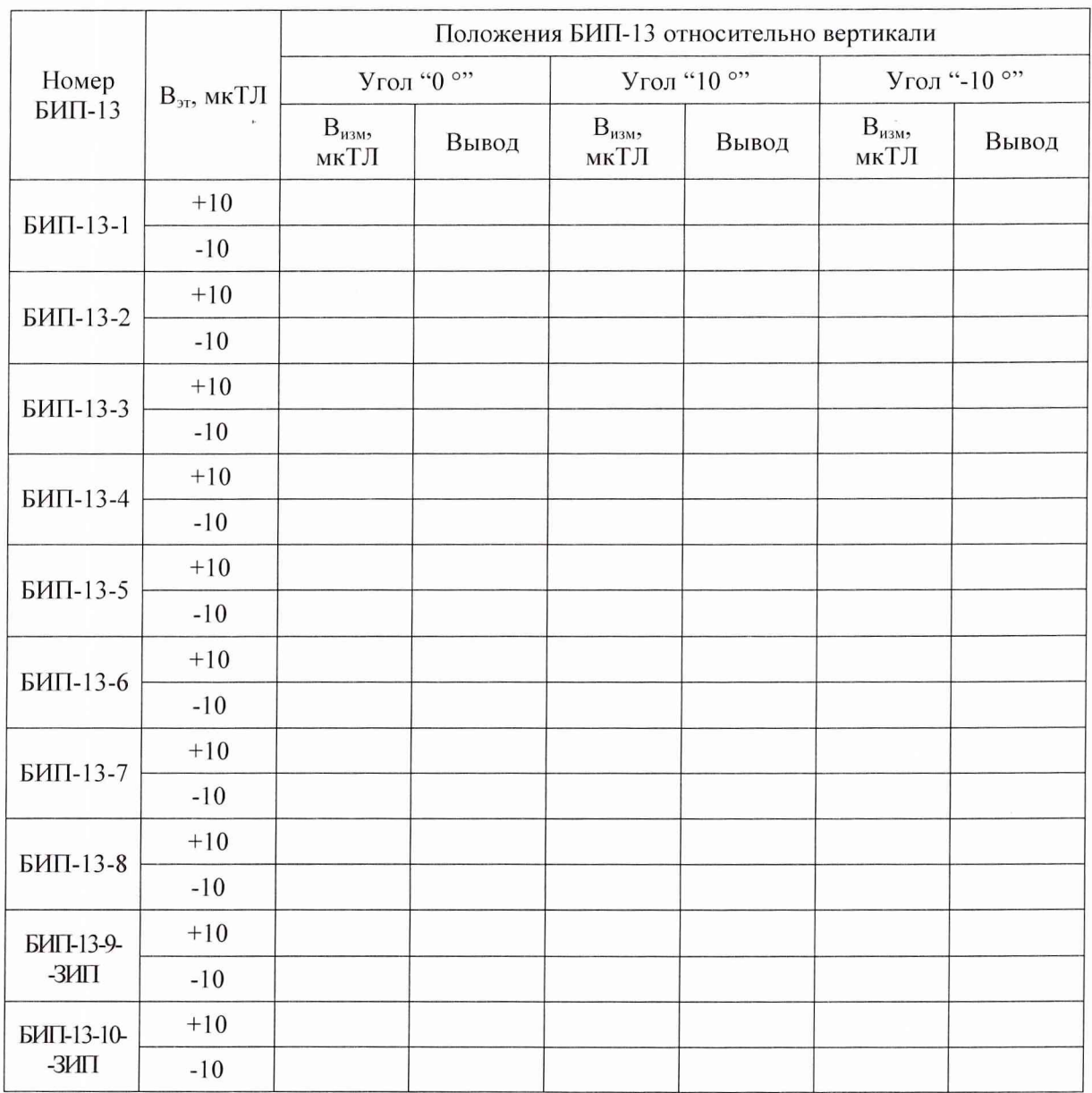

Подп. и дата Инв. № дубл. Взам. инв.  $N_2$ Подп. и дата Инв. № подл.

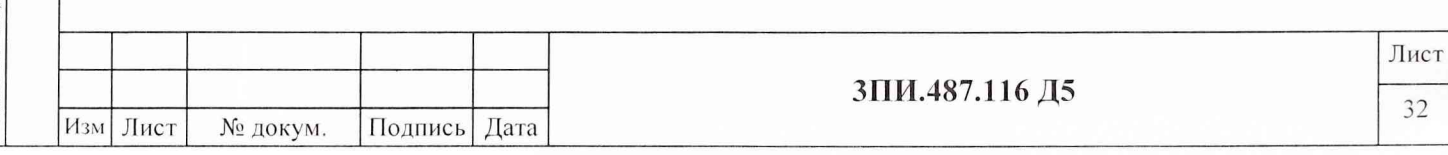

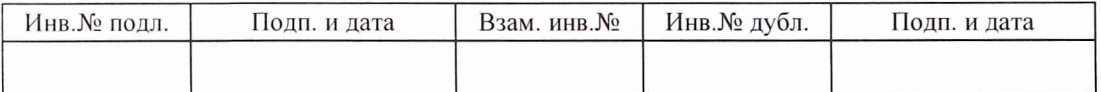

## А.3.8 Определение неравномерности АЧХ измерительных каналов МИ в диапазоне частот от 0 до 1,0 Гц

Таблица А.7

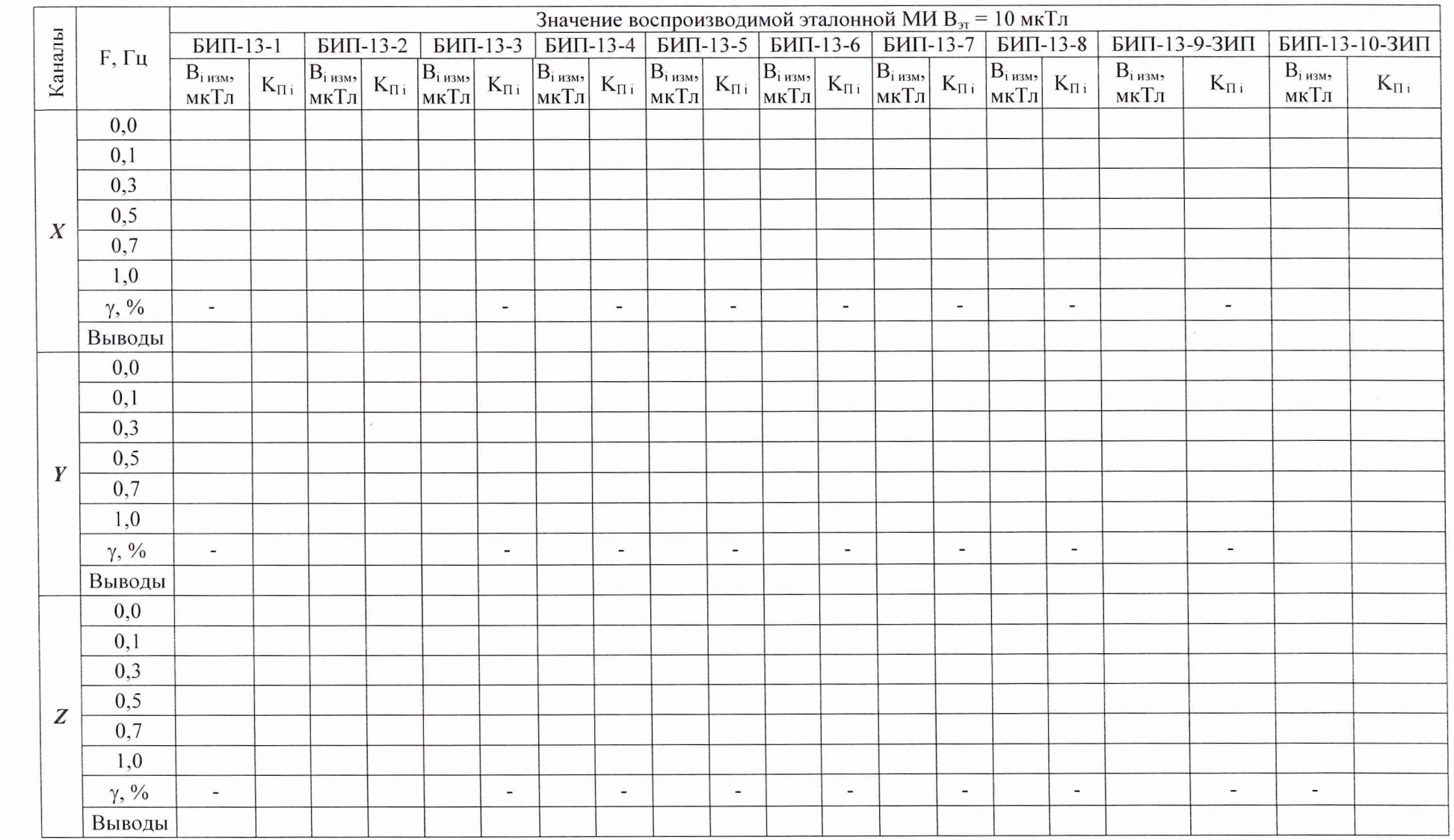

H<sub>3M</sub> JIncr  $N_2$  докум. Подп.  $\rm\,Jara$ 

3ПИ.487.116 Д5

## А.3.9 Определение дрейфа нуля измерительных каналов МИ

Таблица А.8

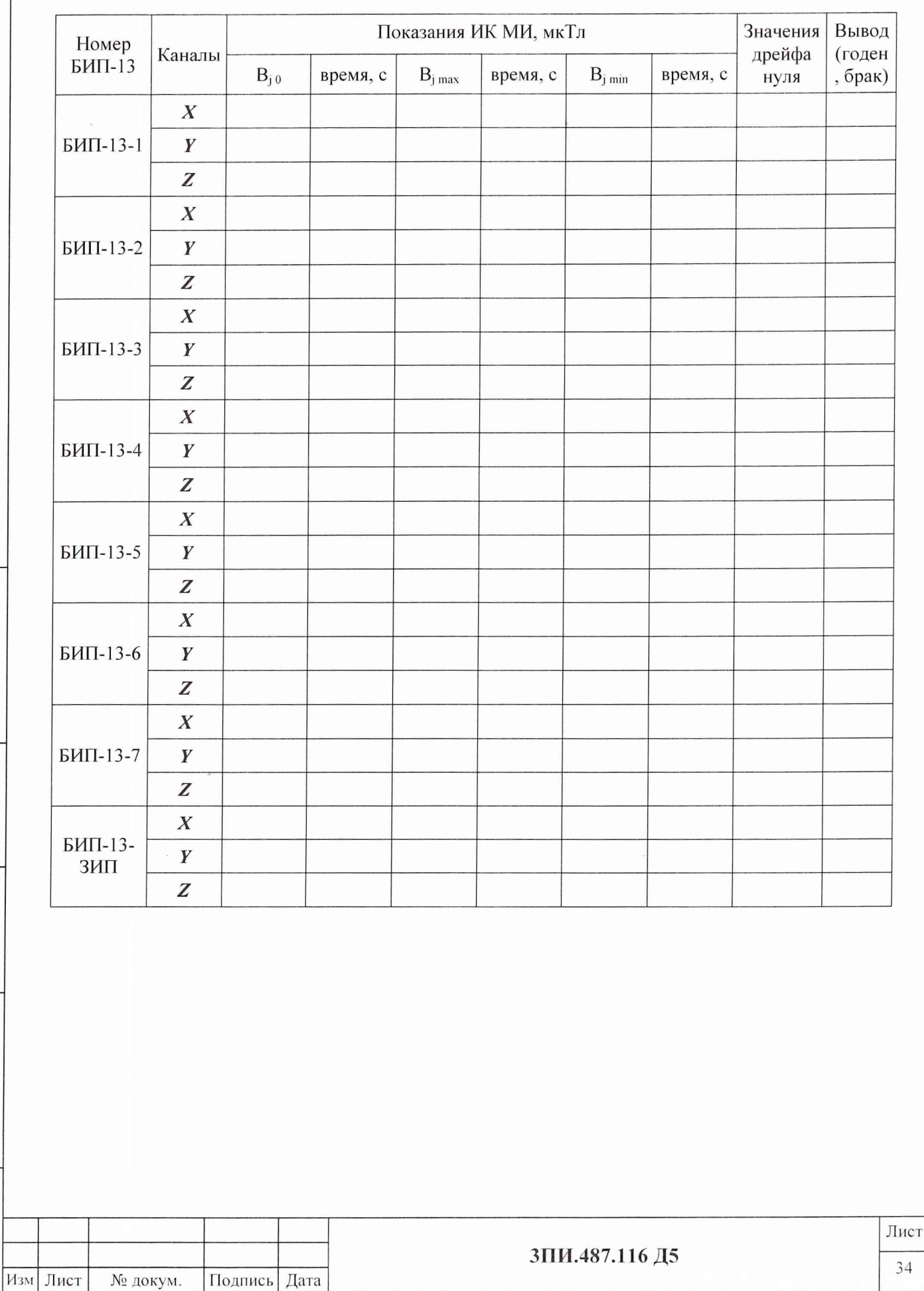

Подп. и дата Взам. инв. № | Инв. № дубл.  $\prod$ одп<br/>. и дата Инв. № подл.

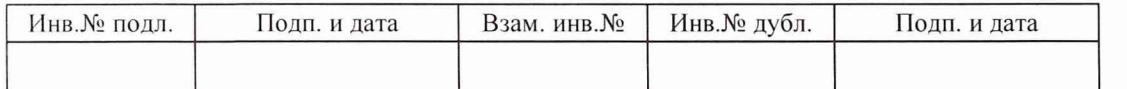

#### А.З.**10 Определение соответствия значения основной приведенной погрешности измерительных каналов гидростатического давления установленной норме**

Таблица А.9

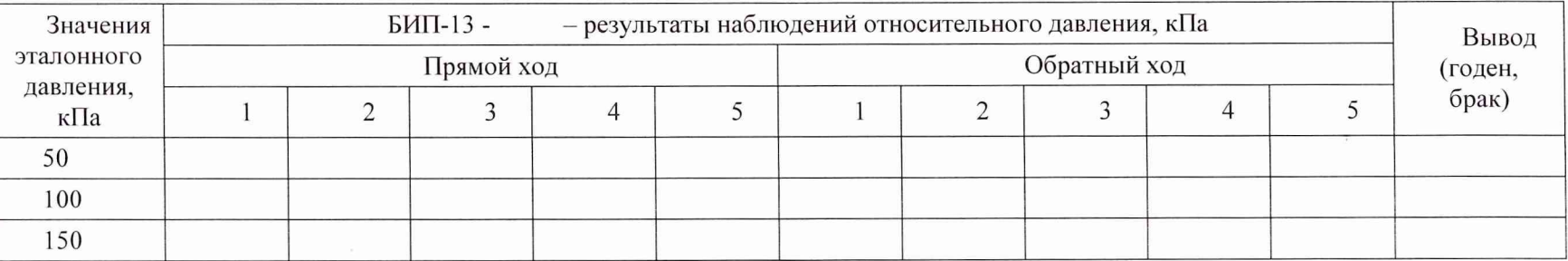

Примечание - Таблица А.9 тиражируется по числу поверяемых БИП-13, включая БИП-13-ЭИП.

 $\lambda$ <sub>3M</sub> JIRCT Nº 40KYM. | I 10.4H. | Дата

Подп.

 $\rm{I\!I}$ 

**Ме докум** 

Изм Лист

А.4 Выводы

Подп. и дата

Инв. № дубл.

ي<br>ا

А.4.1 По результатам поверки установка ЦУ7013 признана годной (негодной) к дальнейшей эксплуатации.

А.4.2 В случае признания установки непригодной к дальнейшей эксплуатации в произвольной форме указать конкретные причины.

 $\frac{1}{200}$   $\frac{1}{200}$   $\frac{1}{200}$   $\frac{1}{200}$   $\frac{1}{200}$ 

Поверитель

подпись ф.и.о.

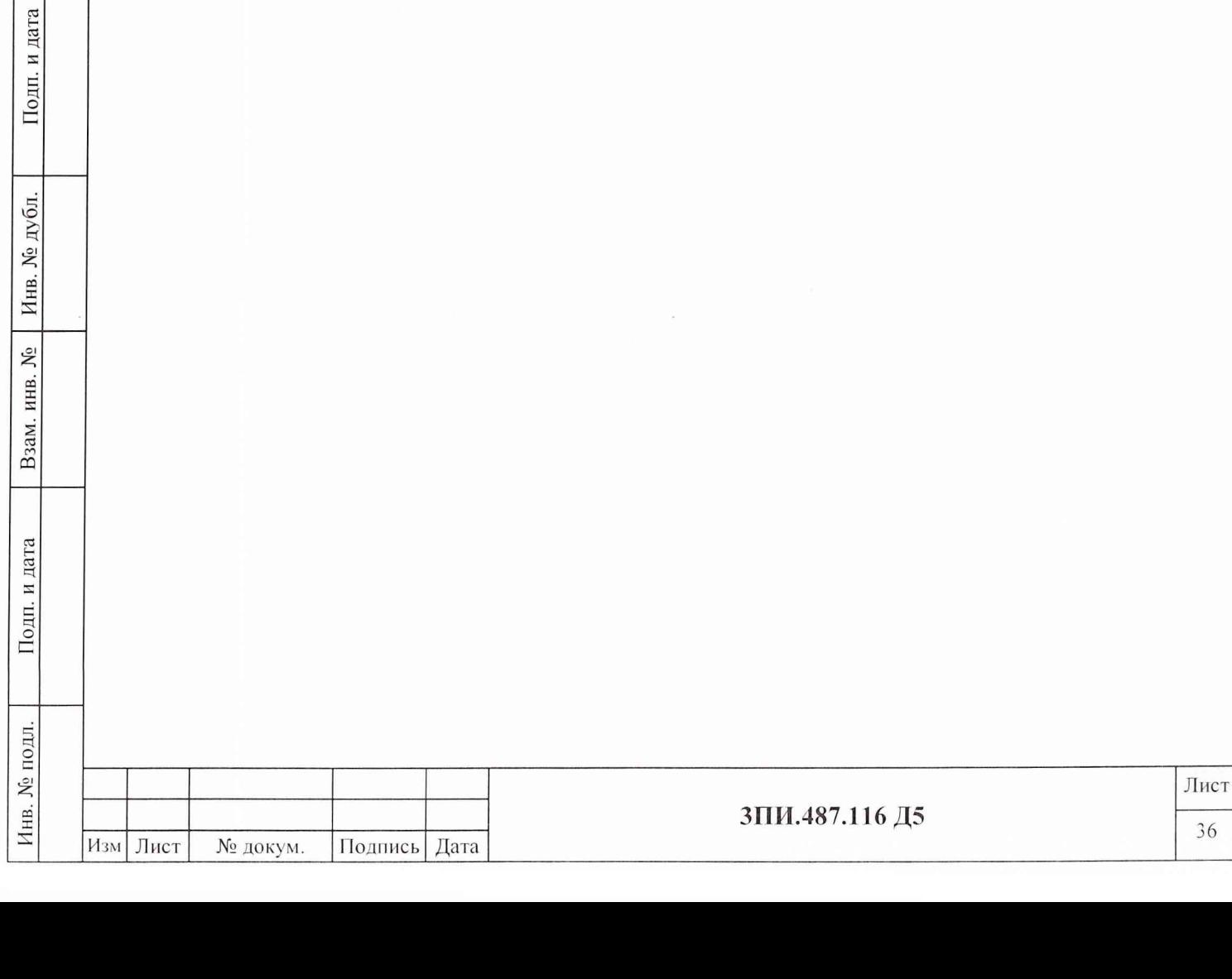

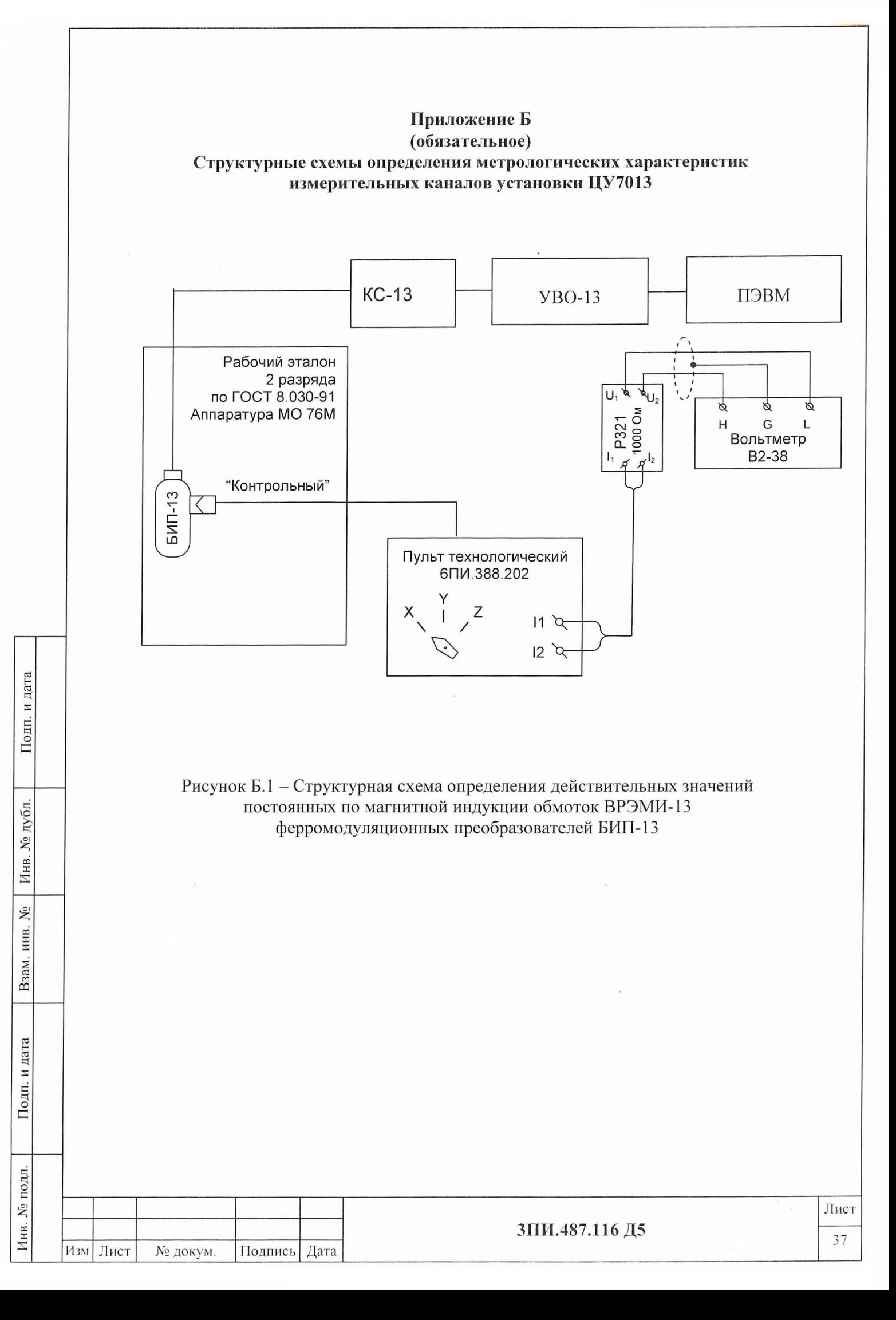

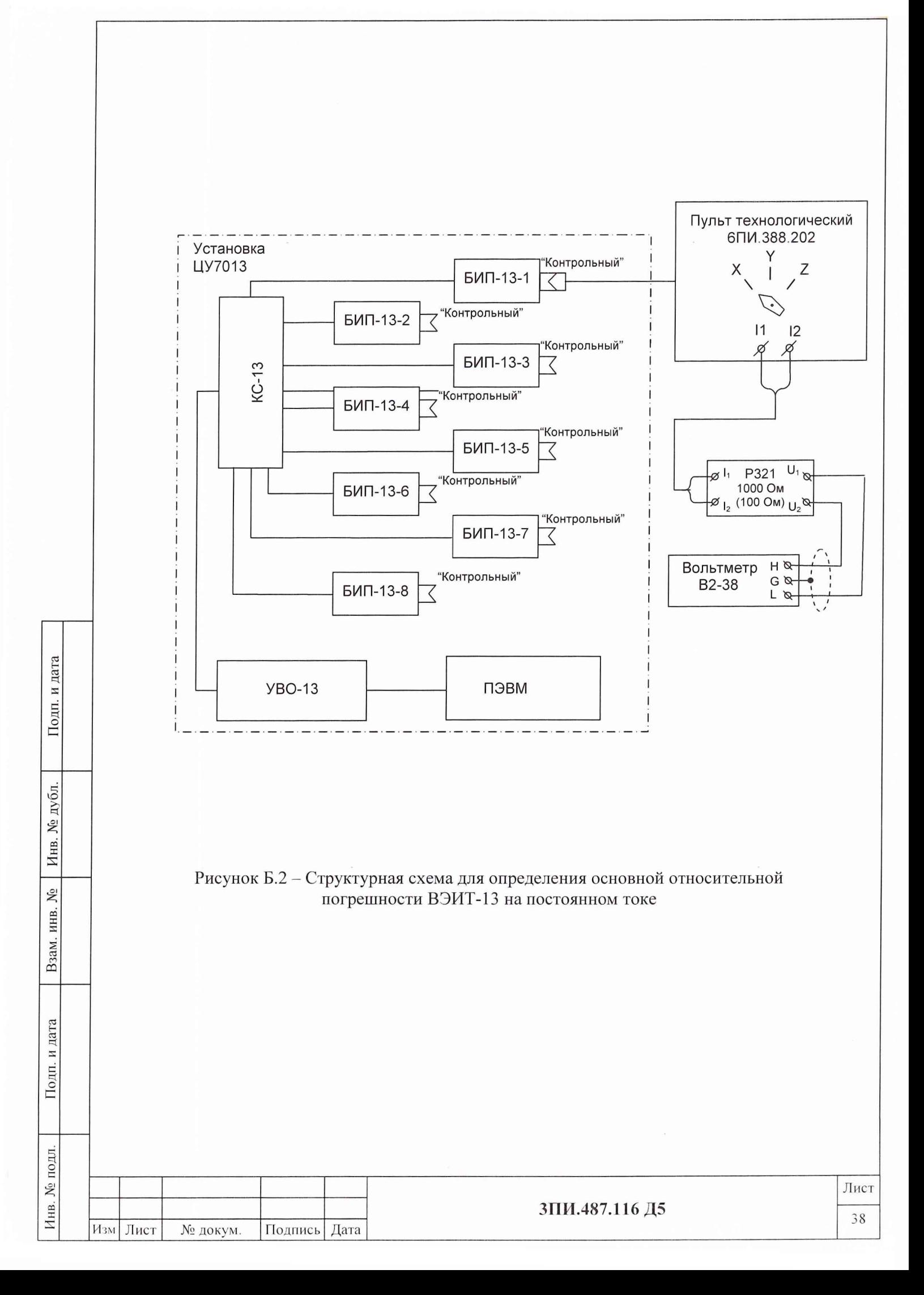

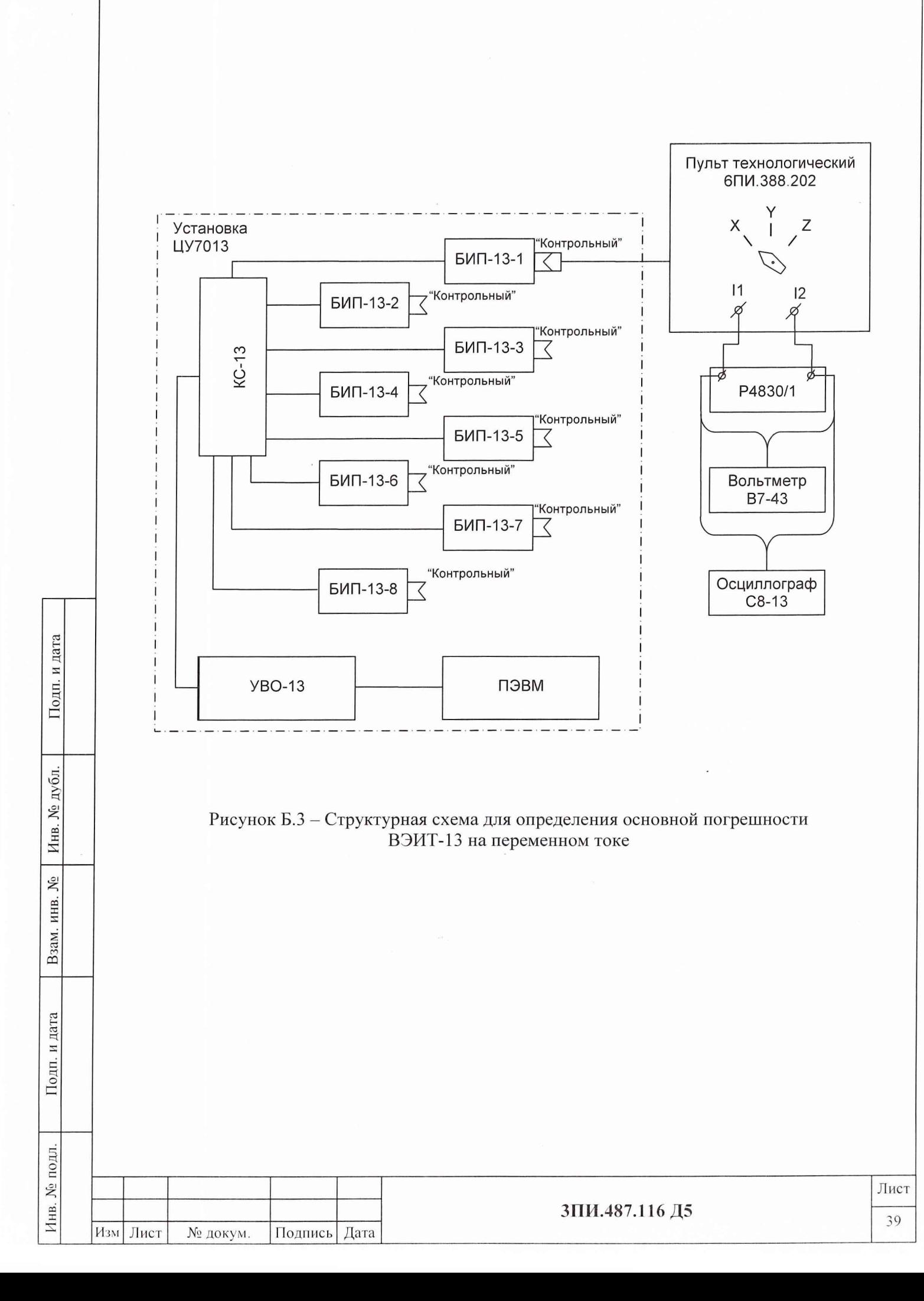

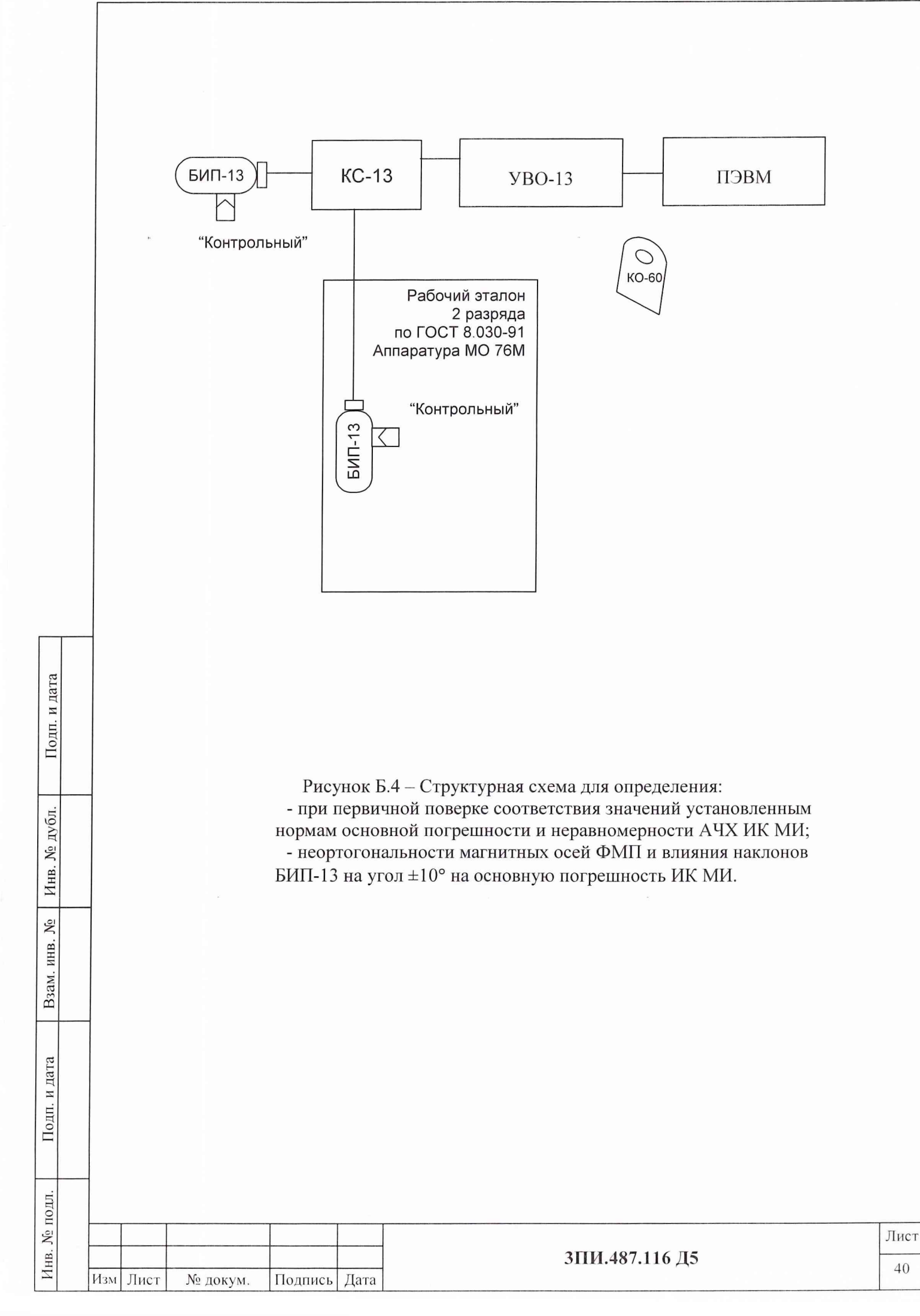

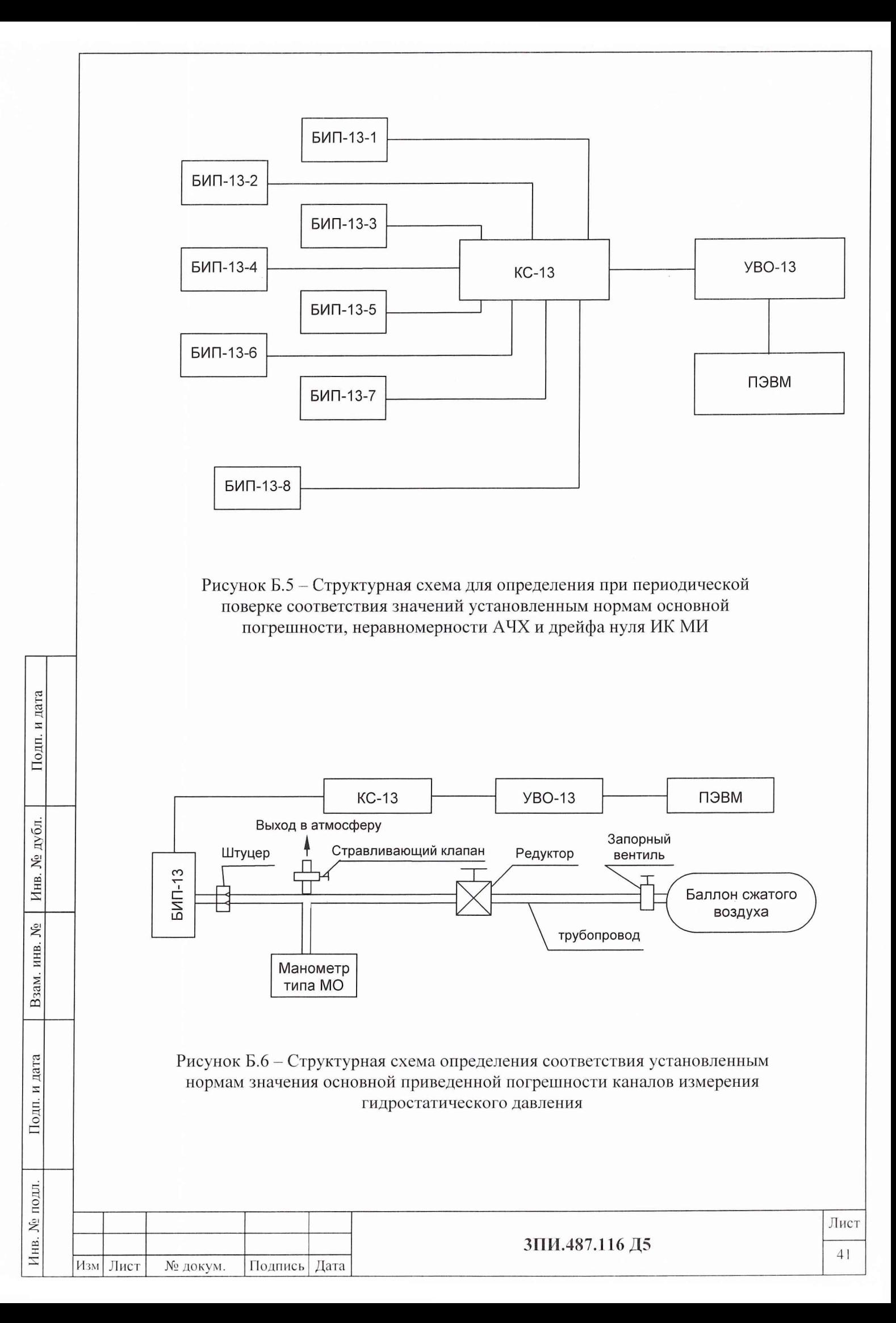

## **Список использованных сокращений**

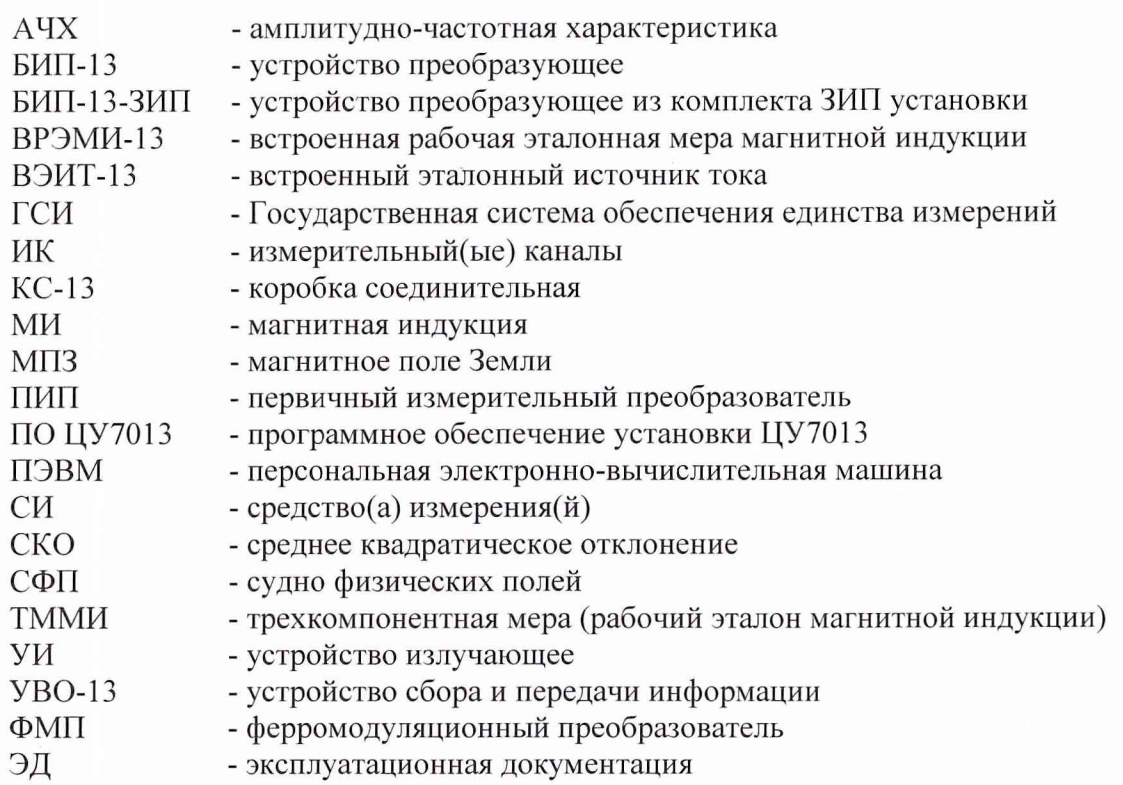

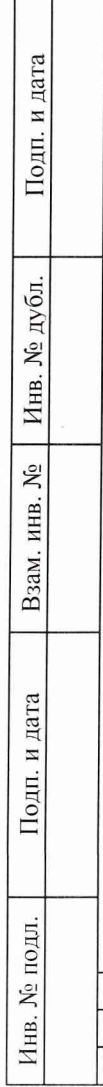

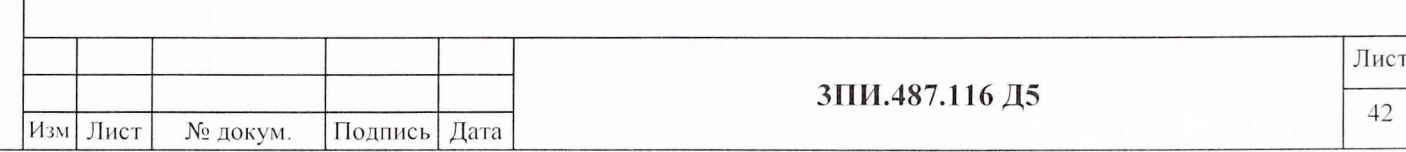

 $\frac{1}{2}$ 

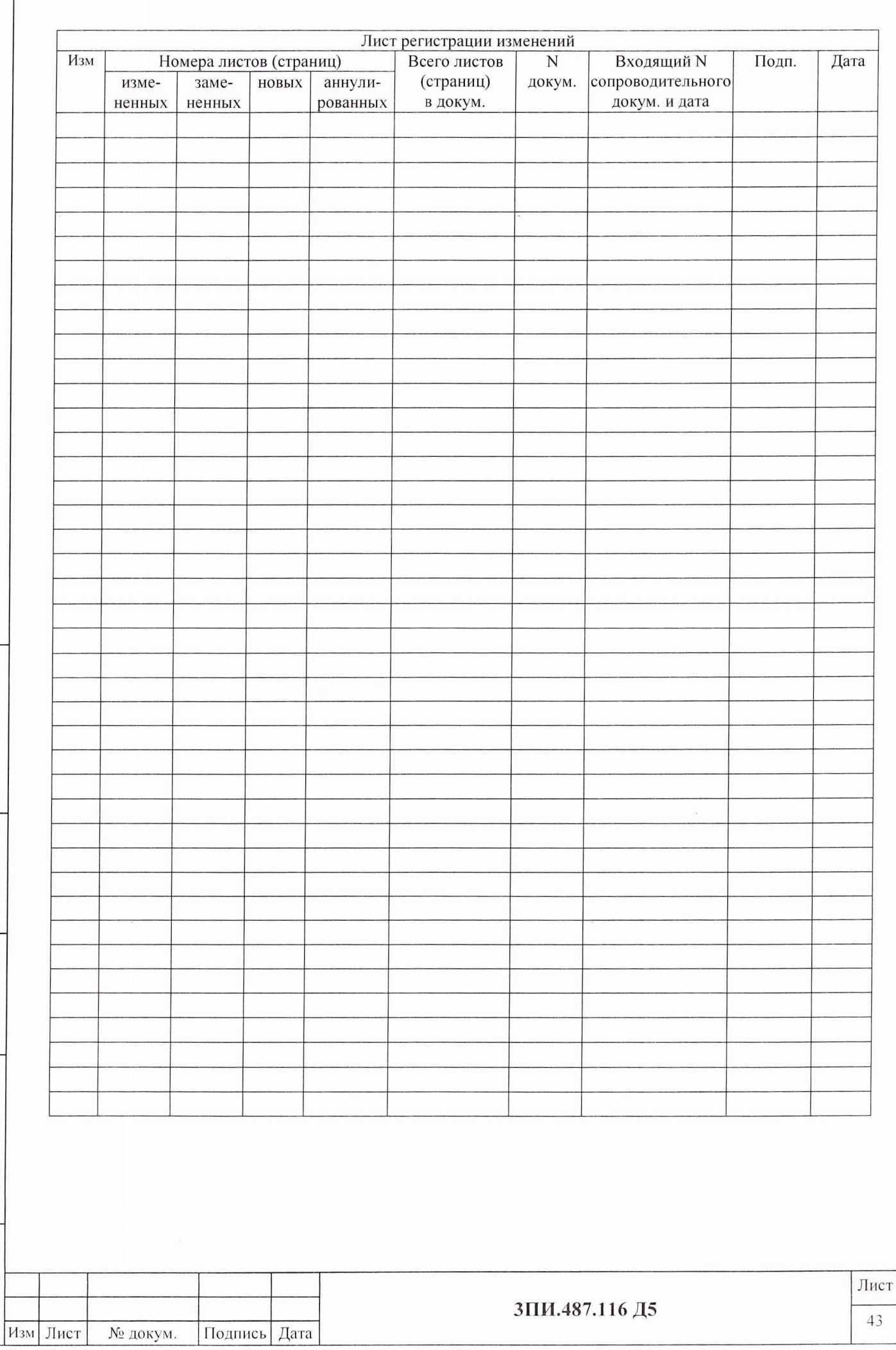

Подп. и дата

Взам. инв. № Инв. № дубл.

Подп. и дата

Инв. № подл.